#### **Oracle® Enterprise Performance Management System**

#### **Backup and Recovery Guide**

リリース 11.1.2.4

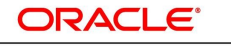

**ENTERPRISE PERFORMANCE MANAGEMENT SYSTEM** 

#### **著作権情報**

Backup and Recovery Guide, 11.1.2.4

Copyright © 2008, Oracle and/or its affiliates. All rights reserved.

著者: EPM 情報開発チーム

このソフトウェアおよび関連ドキュメントの使用と開示は、ライセンス契約の制約条件に従うものとし、知的財産に関する 法律により保護されています。ライセンス契約で明示的に許諾されている場合もしくは法律によって認められている場合 を除き、形式、手段に関係なく、いかなる部分も使用、複写、複製、翻訳、放送、修正、ライセンス供与、送信、配布、発表、実 行、公開または表示することはできません。このソフトウェアのリバース・エンジニアリング、逆アセンブル、逆コンパイルは 互換性のために法律によって規定されている場合を除き、禁止されています。

ここに記載された情報は予告なしに変更される場合があります。また、誤りが無いことの保証はいたしかねます。誤りを見 つけた場合は、オラクルまでご連絡ください。

このソフトウェアまたは関連ドキュメントを、米国政府機関もしくは米国政府機関に代わってこのソフトウェアまたは関連ド キュメントをライセンスされた者に提供する場合は、次の通知が適用されます。

#### U.S. GOVERNMENT END USERS:

Oracle programs, including any operating system, integrated software, any programs installed on the hardware, and/or documentation, delivered to U.S. Government end users are "commercial computer software" pursuant to the applicable Federal Acquisition Regulation and agency-specific supplemental regulations.As such, use, duplication, disclosure, modification, and adaptation of the programs, including any operating system, integrated software, any programs installed on the hardware, and/or documentation, shall be subject to license terms and license restrictions applicable to the programs.No other rights are granted to the U.S. Government.

このソフトウェアまたはハードウェアは様々な情報管理アプリケーションでの一般的な使用のために開発されたものです。 このソフトウェアまたはハードウェアは、危険が伴うアプリケーション(人的傷害を発生させる可能性があるアプリケーショ ンを含む)への用途を目的として開発されていません。このソフトウェアまたはハードウェアを危険が伴うアプリケーションで 使用する際、安全に使用するために、適切な安全装置、バックアップ、冗長性(redundancy)、その他の対策を講じることは 使用者の責任となります。このソフトウェアまたはハードウェアを危険が伴うアプリケーションで使用したことに起因して損 害が発生しても、Oracle Corporationおよびその関連会社は一切の責任を負いかねます。

OracleおよびJavaはオラクルおよびその関連会社の登録商標です。その他の社名、商品名等は各社の商標または登録商 標である場合があります。

Intel、Intel Xeonは、Intel Corporationの商標または登録商標です。すべてのSPARCの商標はライセンスをもとに使用 し、SPARC International, Inc.の商標または登録商標です。AMD、Opteron、AMDロゴ、AMD Opteronロゴは、Advanced Micro Devices, Inc.の商標または登録商標です。UNIXは、The Open Groupの登録商標です。

このソフトウェアまたはハードウェア、そしてドキュメントは、第三者のコンテンツ、製品、サービスへのアクセス、あるいは それらに関する情報を提供することがあります。適用されるお客様とOracle Corporationとの間の契約に別段の定めがあ る場合を除いて、Oracle Corporationおよびその関連会社は、第三者のコンテンツ、製品、サービスに関して一切の責任 を負わず、いかなる保証もいたしません。適用されるお客様とOracle Corporationとの間の契約に定めがある場合を除い て、Oracle Corporationおよびその関連会社は、第三者のコンテンツ、製品、サービスへのアクセスまたは使用によって損 失、費用、あるいは損害が発生しても一切の責任を負いかねます。

## 目次

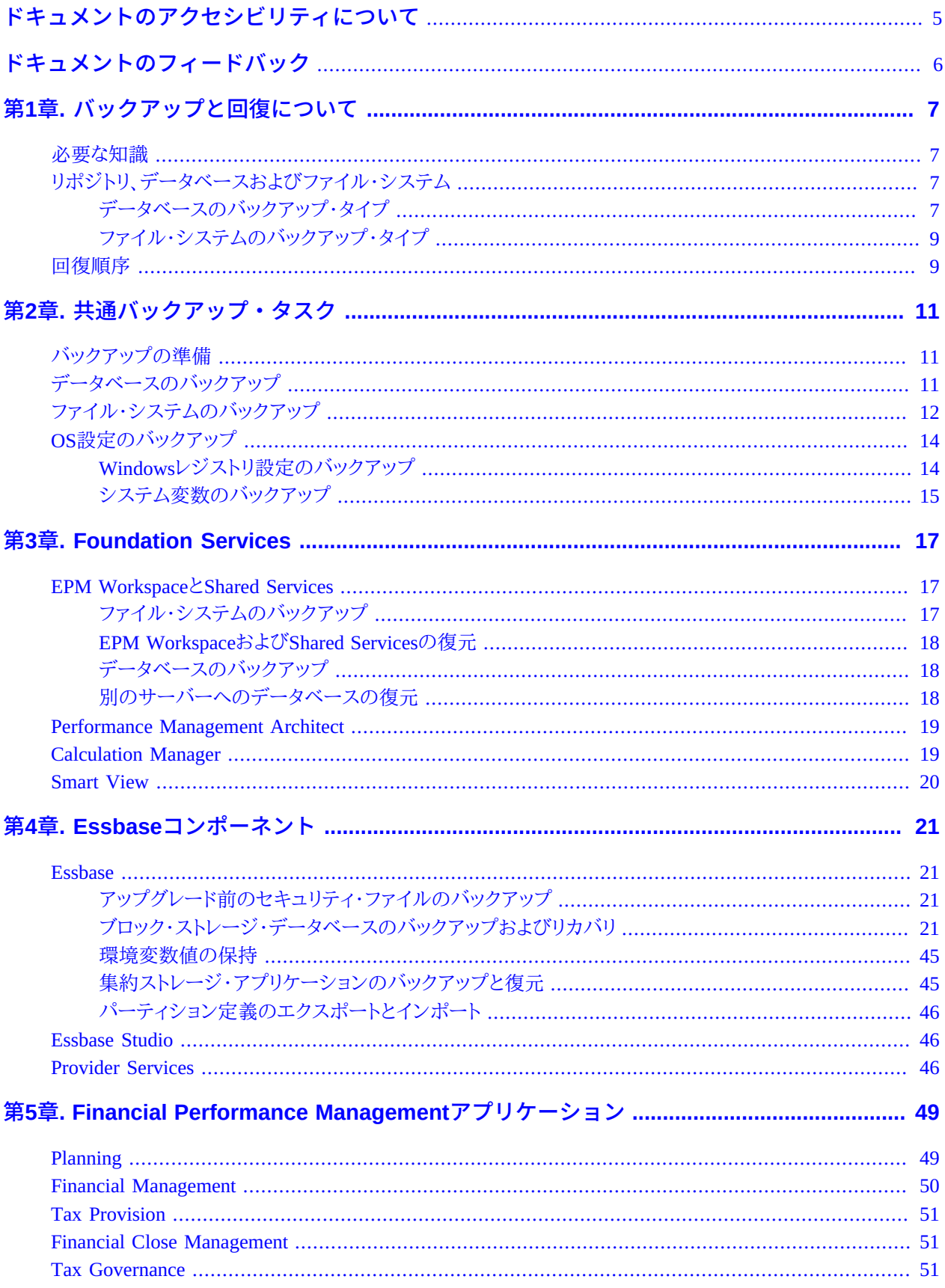

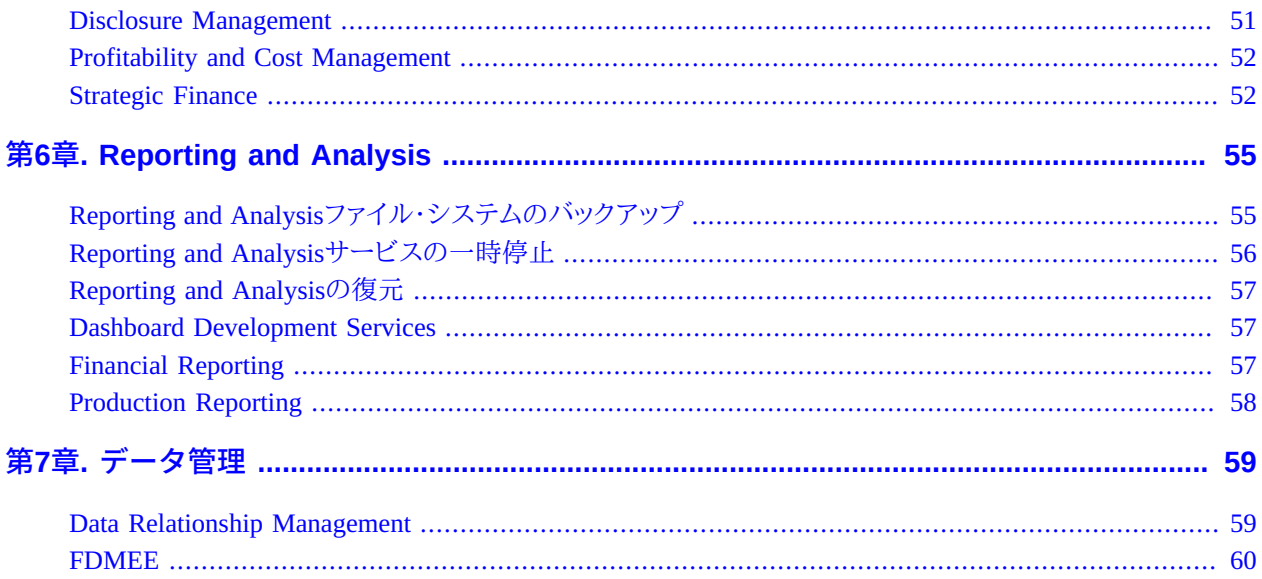

# <span id="page-4-0"></span>ドキュメントのアクセシビリティについて

Oracleのアクセシビリティについての詳細情報は、Oracle Accessibility ProgramのWeb サイト [http://](http://www.oracle.com/pls/topic/lookup?ctx=acc&id=docacc) [www.oracle.com/pls/topic/lookup?ctx=acc&id=docacc](http://www.oracle.com/pls/topic/lookup?ctx=acc&id=docacc) を参照してください。

### **Access to Oracle Support**

Oracleサポート・サービスでは、My Oracle Supportを通して電子支援サービスを提供しています。詳細情報は [http://](http://www.oracle.com/pls/topic/lookup?ctx=acc&id=info) [www.oracle.com/pls/topic/lookup?ctx=acc&id=info](http://www.oracle.com/pls/topic/lookup?ctx=acc&id=info) か、聴覚に障害のあるお客様は [http://www.oracle.com/pls/](http://www.oracle.com/pls/topic/lookup?ctx=acc&id=trs) [topic/lookup?ctx=acc&id=trs](http://www.oracle.com/pls/topic/lookup?ctx=acc&id=trs) を参照してください。

# <span id="page-5-0"></span>ドキュメントのフィードバック

- このドキュメントへのフィードバックをお送りください: epmdoc\_ww@oracle.com
- 次のソーシャル・メディア・サイトでEPM情報開発をフォローできます:
- LinkedIn [http://www.linkedin.com/groups?gid=3127051&goback=.gmp\\_3127051](http://www.linkedin.com/groups?gid=3127051&goback=.gmp_3127051)
- Twitter <http://twitter.com/hyperionepminfo>
- Facebook -<http://www.facebook.com/pages/Hyperion-EPM-Info/102682103112642>
- Google+ -<https://plus.google.com/106915048672979407731/#106915048672979407731/posts>
- YouTube -<http://www.youtube.com/user/OracleEPMWebcasts>

# <span id="page-6-0"></span>**1**

# バックアップと回復について

#### **この項の内容:**

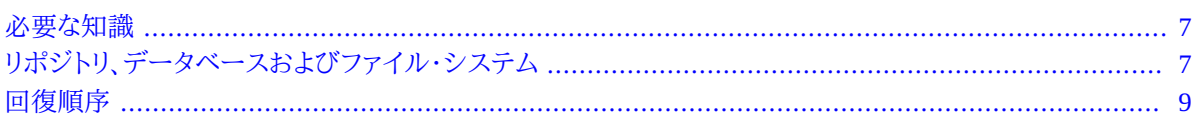

## <span id="page-6-1"></span>**必要な知識**

このガイドは、Oracle Enterprise Performance Management System製品をインストール、構成および管理する管理者 を対象としています。次のスキルと知識を有していることが前提条件となります:

- セキュリティおよびサーバーの管理スキル
- WindowsまたはUNIXの管理スキル(使用OSに応じて)
- Webアプリケーション・サーバー管理スキル
- Oracle Internet Directory、Lightweight Directory Access Protocol(LDAP)、Microsoft Active Directory、Secure Sockets Layer(SSL)の使用など、認証プロバイダを含む、所属組織のセキュリティ構造に関する深い知識
- リレーショナル・データベース管理システム(RDBMS)に関する熟練した管理スキル
- ファイル・システムを含む所属組織のデータベースおよびサーバー環境に関する深い理解
- <span id="page-6-2"></span>• 所属組織のネットワーク環境やポート使用に関する深い理解

## **リポジトリ、データベースおよびファイル・システム**

EPM System製品の多くはリポジトリを使用します。ここには、製品が必要とするアイテムが含まれます。リポジトリの コンテンツは製品によって異なります。製品リポジトリによって、RDBMSを使用するもの、ファイル・システムを使用す るもの、RDBMSとファイル・システムの両方を使用するものがあります。

## <span id="page-6-3"></span>**データベースのバックアップ・タイプ**

コンピューティング環境に応じて、複数のデータベース・バックアップ・タイプを使用できます。

Oracle Databaseのバックアップおよびリカバリの詳細は[、http://www.oracle.com/technology/deploy/availability/](http://www.oracle.com/technology/deploy/availability/htdocs/BR_Overview.htm) [htdocs/BR\\_Overview.htmを](http://www.oracle.com/technology/deploy/availability/htdocs/BR_Overview.htm)参照してください。

#### **物理バックアップ**

物理バックアップは、物理データベース・ファイルのコピーです。たとえば、ローカル・ディスク・ドライブからデータ ベース・コンテンツを別の安全な場所にコピーすることは物理バックアップになります。

物理バックアップでは、ホット・バックアップとコールド・バックアップが可能です:

- <span id="page-7-1"></span>• ホット・バックアップ - ホット・バックアップ中、ユーザーはデータベースを変更できます。バックアップ中に行われ た変更はログ・ファイルに保存され、このロギングされた変更が適用されて、データベースとバックアップ・コピー との同期が行われます。ホット・バックアップは、完全バックアップが必要であり、コールド・バックアップのようなシ ステム・ダウンタイムがサービス・レベルで許可されていない場合に使用します。
- <span id="page-7-0"></span>• コールド・バックアップ - コールド・バックアップ中、ユーザーはデータベースを変更できないので、データベースと バックアップ・コピーは常に同期します。コールド・バックアップは、必要なシステム・ダウンタイムがサービス・レベ ルで許可されている場合にのみ使用します。

物理バックアップでは、完全バックアップと増分バックアップを実行できます:

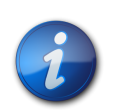

**注:**

**注:**

定期的なコールド完全物理バックアップをお薦めします。

• 完全 - 制御ファイル、トランザクション・ファイル(REDOログ)、アーカイブ・ファイル、データ・ファイルなどのデータ ベースの一部が含まれるデータ・コピーを作成します。このバックアップ・タイプでは、元のデータを復元できるの で、アプリケーション・エラーからデータを保護し、予想外の損失を防げます。このバックアップは、データの変更頻 度に応じて、1週間または2週間に1度行ってください。バックアップ中ユーザーによる変更ができない完[全コール](#page-7-0) [ド\(8ページ\)・](#page-7-0)バックアップをお薦めします。

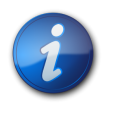

データベースは、完全物理バックアップの際には必ずアーカイブ・ログ・モードであることが必要で す。

• 増分 - 最後の完全物理バックアップの後に行われた変更のみバックアップします。ファイルはデータベースによっ て異なりますが、原則的には、最後のバックアップ以降作成されたトランザクション・ログ・ファイルのみアーカイブ されます。増分バックアップでは、データベースの使用中に[ホット\(8ページ\)](#page-7-1)・バックアップを行うことも可能で すが、データベース・パフォーマンスが低下します。

バックアップに加え、クラスタリングやログ・シッピングを使用してデータベース・コンテンツを保護することを検討し てください。*『Oracle Enterprise Performance Management Systemインストールおよび構成ガイド』*およびRDBMSの ドキュメントを参照してください。

#### **論理バックアップ**

論理バックアップはデータをコピーしますが、ある場所から別の場所に物理ファイルをコピーすることはしません。論 理バックアップは、データベース、表またはスキーマを移動またはアーカイブしたり、データベース構造を確認したり するために使用します。

完全論理バックアップでは、オペレーティング・システムなどの使用するコンポーネントが異なる環境間で次のアイ テムをコピーできます:

- アプリケーション全体
- Oracle Hyperion Shared ServicesレジストリおよびOracle Essbaseキューブなどのデータ・リポジトリ
- スクリプト、データ・フォーム、ルール・ファイルなどの個々のアーティファクト

論理エクスポート・バックアップでは、バイナリ・ファイルに書き込むすべての表データを取得するために必要なSQL 文が生成されます。論理エクスポート・バックアップには、物理ディスクの場所など、データベース・インスタンス関 連情報が含まれないので、別のデータベース・マシンに同じデータを復元できます。物理バックアップが失敗したり、 データベース・マシンに障害が発生した場合に備えて、定期的な論理エクスポート・バックアップ(少なくとも1週間に 1度)をお薦めします。

#### **ライフサイクル管理によるバックアップ**

Oracle Hyperion Foundation Servicesとともに提供されるOracle Hyperion Enterprise Performance Management Systemライフサイクル管理を使用して、論理バックアップを実行できます。*Oracle Enterprise Performance Management Systemライフサイクル管理ガイド*を参照してください。

### <span id="page-8-0"></span>**ファイル・システムのバックアップ・タイプ**

ファイル・システムの完全バックアップには、システム・ディレクトリ全体が含まれます。たとえば、EPM Oracleホーム・ ディレクトリのバックアップでは、インストール済のEPM System製品がすべてバックアップされます。次のタイプと頻 度のファイル・システム・バックアップを実行することもできます:

- インストール後 製品を再構成する場合に作成または変更されたディレクトリ
- 日次増分 前日以降の新規の、または変更されたディレクトリとファイル(リポジトリ・コンテンツとログ・ファイルを 含む)
- 週次完全 日次増分バックアップを実行するディレクトリ内のすべてのファイル
- <span id="page-8-1"></span>• 必要に応じて - 不定期に変更されるデータ

## **回復順序**

Oracle Hyperion Shared Services、およびShared Services用にバックアップしたコンポーネントを復元してから、他の 製品を復元します。

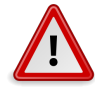

**注意**

EPM Systemコンポーネントは、Shared Servicesリポジトリとの間で情報の読取りおよび書込みを 頻繁に行うため、EPM Systemコンポーネントのバックアップと復元操作を同期させることが重要 です。たとえば、バックアップからShared Servicesを復元する場合は、同時に作成したバックアップ から登録済EPM Systemコンポーネントを復元する必要もあります。

## 共通バックアップ・タスク

# <span id="page-10-0"></span>**2**

#### **この項の内容:**

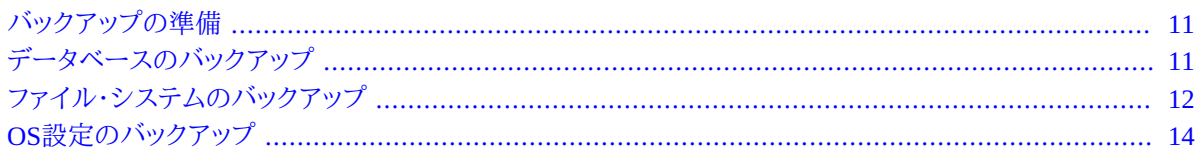

## <span id="page-10-1"></span>**バックアップの準備**

コールド・バックアップを開始する前に次のタスクを完了しておく必要があります:

- 製品を停止し、すべてのユーザーがログオフしていることを確認します。
- すべての関連サービスを停止します。*『Oracle Enterprise Performance Management Systemインストールおよび構 成ガイド』*のEPM System製品の起動および停止に関する項を参照してください。
- Foundation Servicesデータベースをバックアップします。

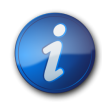

**注:**

EPM System製品に対してホット・バックアップを実行することもできますが、いくつかの制限があ ります。これらについてはこのガイドの後半で説明します。これらのバックアップは同時に実行する 必要があります。

## <span id="page-10-2"></span>**データベースのバックアップ**

次のデータベースをバックアップします:

- EPM Systemアプリケーション・データが保管されるデータベース
- Shared Servicesリポジトリ

Shared Servicesリポジトリには、ほとんどの製品の構成設定を格納するShared Servicesレジストリが含まれます。 また、ネイティブ・ディレクトリ、プロビジョニング情報およびOracle Hyperion Enterprise Performance Management Workspaceのプリファレンスも含まれます。インストールおよび構成の直後に完全な物理バックアップを行うことを お薦めします。

個々のEPM Systemコンポーネントをバックアップする手順については、このガイドのコンポーネント固有の項を参 照してください。Foundation Servicesをバックアップする手順については、[17ページのEPM WorkspaceとShared](#page-16-1) [Servicesを](#page-16-1)参照してください。

製品アプリケーションで使用するデータの保管または抽出に使用するデータベースも、ベンダーのドキュメントに 従ってバックアップします。次のEPM Systemコンポーネントについては、データベース・コンテンツの定期的なバック アップをお薦めします:

- Foundation Services
- Oracle Hyperion Disclosure Management
- Oracle Hyperion Calculation Manager
- Oracle Hyperion Dashboard Development Services
- Oracle Data Relationship Management
- Oracle Hyperion EPM Architect
- Oracle Hyperion Financial Management
- Oracle Hyperion Financial Close Management
- Oracle Hyperion Planning
- Oracle Hyperion Profitability and Cost Management
- Oracle Hyperion Reporting and Analysis
- Oracle Hyperion Financial Data Quality Management, Enterprise Edition

次の製品はリポジトリ・データベースを使用しません:

- Oracle Hyperion SQR Production Reporting
- Oracle Smart View for Office
- Oracle Hyperion Provider Services
- <span id="page-11-0"></span>• Disclosure Management

## **ファイル・システムのバックアップ**

次のEPM System製品には、ファイル・システムの定期的なバックアップをお薦めします:

- Oracle Hyperion Foundation Services
- Dashboard Development Services
- Data Relationship Management
- Disclosure Management
- Financial Management
- Performance Management Architect
- Planning
- Profitability and Cost Management
- Reporting and Analysis
- Oracle Hyperion Strategic Finance
- Production Reporting

次のアイテムに対して日次バックアップを行うことをお薦めします。

- EPM\_ORACLE\_INSTANCE/config (Shared Servicesレジストリに書き込まれている構成と再構成の設定をバック アップ)
- MIDDLEWARE\_HOME/user\_projects/domains/domain name (EPM System WebLogicドメイン・ディレクトリ)

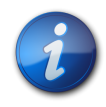

## **注:**

このアイテムは、Webアプリケーション・サーバーを必要とする製品に対してのみ適用されます。

- EPM\_ORACLE\_INSTANCE/import\_export (Oracle Hyperion Enterprise Performance Management Systemライフ サイクル管理のコンテンツがある場所)
- 製品アプリケーションとアプリケーション・データ
- Windows環境:
	- Windowsレジストリ: HKEY\_LOCAL\_MACHINEとそのすべてのサブキー

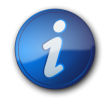

#### **注:**

いくつかのEPM Systemコンポーネントについては、固有のサブキーのみをバックアップする必要 があります。これらについては、各コンポーネントのバックアップ手順を参照してください。

Windowsレジストリをバックアップしておくと、Windowsを再インストールしたときに、システム・リカバリが使用 可能になります。 [14ページのOS設定のバックアップ](#page-13-0)を参照してください。

次の製品には適用できません:

- Oracle Hyperion SQR Production Reportingサーバー
- **•** Smart View
- **Provider Services**

[14ページのOS設定のバックアップを](#page-13-0)参照してください。

- %CommonProgramFiles%/InstallShield/Universal
- %USERPROFILE%//oracle.instance (製品の追加、除去、再インストールおよびアップグレードを可能にしま す)
- UNIX環境:
	- .oracle.instances (製品の追加、除去、再インストールおよびアップグレードを可能にします)
	- \$HOME/InstallShield/Universal
	- \$HOME/oraInventory
	- ユーザー・プロファイルなどのファイル、カーネル調整パラメータ、編集した.initファイル
	- /etc (システムレベル設定)

○ ユーザー・ホーム・ディレクトリ(非表示のファイルとサブディレクトリ内のユーザーレベル設定)

○ /usr、/lib、/platform (静的システム情報)

○ /var (システム・ログとスプール)

ユーザー・ホーム・ディレクトリと、アプリケーション固有のディレクトリまたはファイル・システムをバックアップする 必要があります。復元手順を定期的にテストすることをお薦めします。

新しい製品をインストールする場合やパッチを適用する場合は、(インストールしたすべての製品をバックアップする ために)EPM Oracleホーム・ディレクトリをバックアップします。

ディレクトリとファイルは、別の場所にコピーしてバックアップします。OS付属のユーティリティ(Windows 2003バック アップ・ユーティリティなど)や、サードパーティのバックアップ・ユーティリティを使用することもできます。障害時に は、これらのコピーを元の場所に戻すことにより復元を行います。

## <span id="page-13-0"></span>**OS設定のバックアップ**

<span id="page-13-1"></span>Windowsのレジストリ設定と、WindowsおよびUNIX環境の特定のシステム変数をバックアップする必要がありま す。

## **Windowsレジストリ設定のバックアップ**

Windowsレジストリ(HKEY\_LOCAL\_MACHINEとそのサブキー)をバックアップしておくと、Windowsの再インストール時 にシステム・リカバリが使用可能になります。

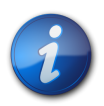

**注:**

いくつかのEPM Systemコンポーネントについては、固有のサブキーのみをバックアップする必要 があります。これらについては、各コンポーネントのバックアップ手順を参照してください。

Windowsのregeditコマンドを使用してレジストリ・ファイルを作成することにより、システムと製品コンポーネントを バックアップできます。障害が発生したら、レジストリ・ファイルを実行して、コンポーネントを復元できます。

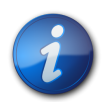

**注:**

次の手順は、Oracle Hyperion SQR Production Reporting Server、Smart ViewまたはProvider Servicesには適用されません。

- ▶ regeditでコンポーネントをバックアップするには:
- 1. **「スタート」**、**「ファイル名を指定して実行」**の順に選択します。
- 2. regeditと入力し、**「OK」**をクリックします。
- 3. 左側のパネルでコンポーネントのサブキーを右クリックし、**「エクスポート」**を選択します。
- 4. レジストリ・ファイルの保存先を選択し、.reg拡張子付きのファイル名を入力し、**「保存」**をクリックします。

## <span id="page-14-0"></span>**システム変数のバックアップ**

HYPERION\_HOMEおよびEPM\_ORACLE\_HOMEシステム変数をバックアップすることをお薦めします。

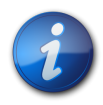

**注:**

この推奨事項はSmart Viewには適用されません。

## Foundation Services

# <span id="page-16-0"></span>**3**

#### **この項の内容:**

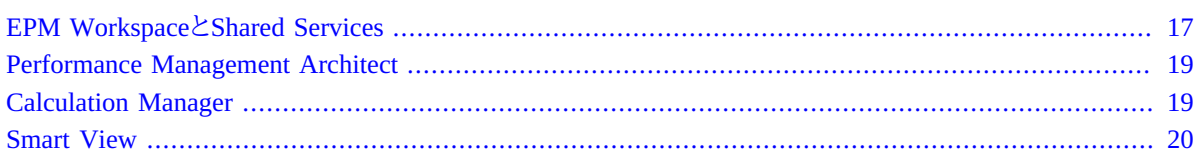

## <span id="page-16-1"></span>**EPM WorkspaceとShared Services**

EPM WorkspaceとShared Servicesでは、ファイル・システムとデータベースが共有されます。

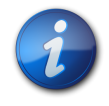

#### **注:**

Shared Servicesのバックアップは、プロビジョニング・データを保持するため、製品のバックアップ と同期する必要があります。

## <span id="page-16-2"></span>**ファイル・システムのバックアップ**

- ► EPM WorkspaceとShared Servicesのファイル・システムをバックアップするには:
- 1. EPM Workspaceをインストールまたは再構成した後に、ストレージ・デバイスまたは別のネットワークの場所に 次のフォルダをコピーします:
	- EPM\_ORACLE\_INSTANCE
	- MIDDLEWARE\_HOME/user\_projects/domains/domain name

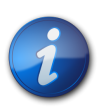

#### **注:**

これは、マシンにインストールおよび構成されたOracle Enterprise Performance Management Systemの全コンポーネントを対象とした1回だけのバックアップです。

- 2. EPM\_ORACLE\_INSTANCE/configの次のサブフォルダについて、週次完全バックアップまたは日次増分バック アップを実行します:
	- FoundationServices
	- Foundation

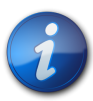

**注:**

EPM\_ORACLE\_INSTANCE/config/foundationの11.1.2.0サブフォルダには、回復に必要 な.reg.propertiesが含まれています。

<span id="page-17-0"></span>3. **オプション:** 履歴情報のみを含むMIDDLEWARE\_HOME/user\_projects/domains/domain name/ servers/managed server name/logsの月次バックアップまたは週次バックアップを実行します。

### **EPM WorkspaceおよびShared Servicesの復元**

- ▶ 障害後にEPM WorkspaceとShared Servicesを復元するには:
- 1. Shared Servicesレジストリを含む、バックアップしたすべてのコンポーネントを回復します。

コピーされたディレクトリとファイルを元の場所に配置します。

<span id="page-17-1"></span>2. すべての製品と関連サービスを再起動します。*『Oracle Enterprise Performance Management Systemインス トールおよび構成ガイド』*のEPM System製品の起動および停止に関する項を参照してください。

## **データベースのバックアップ**

- ► EPM WorkspaceとShared Servicesのデータベースをバックアップするには:
- 1. データベース・システム表に移動します。
- <span id="page-17-2"></span>2. Oracle RDBMSを使用する場合はShared ServicesおよびEPM Workspaceスキーマをバックアップし、それ以外 の場合はSQL ServerあるいはDB2データベースをバックアップします。

## **別のサーバーへのデータベースの復元**

あるサーバーのデータベースをバックアップし、(たとえば、1つ目のデータベース・サーバーが保守中であるために)2 つ目のサーバーに復元する場合、WebLogic管理コンソールを使用してデータ・ソースとreg.propertiesファイル を更新する必要があります:

- ▶ 別のサーバーへデータベースを復元するには:
- 1. データ・ソースを更新します:
	- a. WebLogic管理コンソールから、**「サービス」**、**「dataSource」**、**「EPMSystemRegistry」**の順に選択します。
	- b. **「接続プール」**タブで、2つ目のサーバーのユーザー名、パスワードおよびJDBC URLを指定します。 c. **保存して変更をアクティブ化**をクリックします。
- 2. テキスト・エディタでreg.propertiesを開き、ユーザー名、パスワードおよびJDBCサーバーURLを更新しま す。

reg.propertiesファイルは、EPM\_ORACLE\_INSTANCE/config/foundation/11.1.2.0にあります。

3. Shared Servicesを開始します。

## <span id="page-18-0"></span>**Performance Management Architect**

Performance Management Architectデータベースは定期的にバックアップする必要があります。 [7ページのデータ](#page-6-3) [ベースのバックアップ・タイプを](#page-6-3)参照してください。

構成設定を変更した場合は、ファイル・システムもバックアップします。 [12ページのファイル・システムのバックアッ](#page-11-0) [プ](#page-11-0)を参照してください。

- ▶ 障害からの回復を使用可能にするには:
- 1. [11ページの第2章「共通バックアップ・タスク」](#page-10-0)を参照して、Performance Management Architectデータベース と、必要に応じて、Performance Management Architectファイル・システムをバックアップします。
- 2. 定期的にEPM\_ORACLE\_HOME/products/Foundation/BPMA/AppServer/DimensionServer/ ServerEngine/bin/bpma\_server\_config.xmlをバックアップします。
- ▶ 障害から回復するには:
- 1. バックアップしたOracle Hyperion EPM Architectデータベースを復元します。
- 2. 構成の設定を回復するには、バックアップしたファイル・システムを復元します。
- 3. EPM\_ORACLE\_HOME/products/Foundation/BPMA/AppServer/DimensionServer/ServerEngine/ bin/services\_build\_helper.exe INSTALL PRODを実行することによって、ディメンション・サービス・ サーバーをインストールします。
- 4. Internet Information Services (IIS)のhyperion-bpma-serverに対して次のフォルダを参照する仮想ディレク トリを作成します:

EPM\_ORACLE\_HOME/products/Foundation/BPMA/AppServer/DimensionServer/WebServices

- 5. WebアプリケーションのMicrosoft .NET Frameworkバージョンが2.0であることを確認し、ASP.NET 2.0拡張を 使用可能にします。
- 6. C:/Documents and Settings/All Users/Application Dataへの書込みアクセスがNETWORK SERVICEユーザーに対して使用可能になっていることを確認します。
- 7. EPM\_ORACLE\_INSTANCE/bin/deploymentScripts/installServiceScripts内の次のスクリプトを実行 して、J2EE Web層サービスをインストールします:
	- installServiceEPMADataSync.bat
	- installServiceEPMAWebServer.bat
- 8. 製品と関連サービスを再起動します。

*『Oracle Enterprise Performance Management Systemインストールおよび構成ガイド』*のEPM System製品の起 動および停止に関する項を参照してください。

### <span id="page-18-1"></span>**Calculation Manager**

障害後の回復を可能にするために必要なのは、RDBMSのドキュメントで説明されている手順に従って、Oracle Hyperion Calculation Managerで使用するデータベースをバックアップすることのみです。また、万一の備えとして、 次のことができます:

- EPM\_ORACLE\_HOME/products/Foundation/CALC内の製品コンポーネントをバックアップします。
- MIDDLEWARE\_HOME/user\_projects/domains/domain name/servers/managed server name/logsの 週次完全バックアップまたは日次増分バックアップを実行します。

## <span id="page-19-0"></span>**Smart View**

▶ 障害後にSmart Viewの回復を使用可能にするには、Smart Viewのデータを含むMicrosoft Officeドキュメントを 別の場所にコピーします。

次のファイル・タイプが含まれます:

- XLSとXLSX (Excel)
- DOCとDOCX (Word)
- PPTとPPTX (PowerPoint)

障害から回復するには、バックアップされたMicrosoft Officeドキュメントを元の場所に戻します。

## Essbaseコンポーネント

<span id="page-20-0"></span>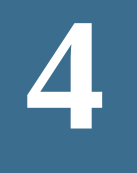

#### **この項の内容:**

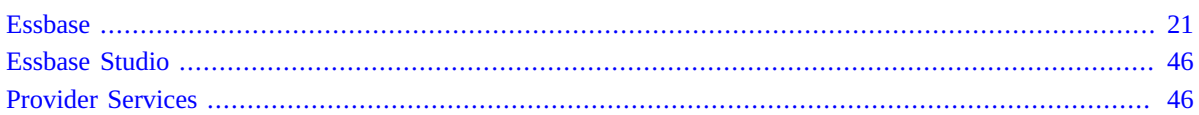

## <span id="page-20-1"></span>**Essbase**

定期的なEssbaseバックアップを本番サーバーの保守に組み込むことは、データベースの保守にとって非常に重要 です。バックアップの頻度は、データベースとサーバー環境の不安定さと、サーバーの中断が発生したときに迅速に データベースを復元することが必要がどうかによって異なります。

*復元*とは、バックアップが実行されたときの状態にデータベースを戻すプロセスです。ブロック・ストレージ・データ ベースの場合は、Essbaseの自動化されたバックアップと復元の機能を使用するか、手動操作を行えます。集約スト レージ・データベースの場合は、手動のバックアップと復元の機能を使用する必要があります。

*回復*とは、バックアップが実行された後に発生したトランザクションを含む、バックアップ後の状態にデータベースを 戻すプロセスです。データベースを回復するには、自動化されたバックアップと復元の機能と自動化されたトランザ クション・ロギングと再実行の機能を使用する必要があります。

この項で説明するMaxL文と管理サービス・コンソールのオプションの詳細は、*『Oracle Essbaseテクニカル・リファレ ンス』*と*『Oracle Essbase Administration Servicesオンライン・ヘルプ』*をそれぞれ参照してください。

## <span id="page-20-2"></span>**アップグレード前のセキュリティ・ファイルのバックアップ**

旧リリースからEssbase 11.1.2.4にアップグレードするときに、セキュリティ・ファイルがアップグレードされる 前に、旧リリースのセキュリティ・ファイルのバックアップが作成されます。セキュリティ・ファイルのバックアッ プ、Essbase.Bak\_preUpgradeはARBORPATH/binにあります。Essbaseセキュリティの最新の状態を定期的にバッ クアップするessbase\_timestamp.bakとは異なり、このアップグレード前のバックアップ・ファイルはそのまま保持 され、さらなる操作によって更新されません。

### <span id="page-20-3"></span>**ブロック・ストレージ・データベースのバックアップおよびリカ バリ**

ブロック・ストレージ・データベースをバックアップおよび復元するには、次のいずれかの方法を使用します:

• 自動化されたデータベースのバックアップと復元およびトランザクション・ロギングと再実行

バックアップと復元は、手動でデータベースをバックアップして復元するのと同じ機能を提供します。バックアップ されたデータベースを復元すると、バックアップ後に発生したトランザクションは回復されません。しかし、トランザ クション・ロギングと再実行により、バックアップ後のトランザクションをキャプチャして再実行できます。これによ り、バックアップされたデータベースを、中断が発生する前の最新の状態に回復できます。

データベースのバックアップおよび復元と、トランザクションのロギングおよび再生機能を使用すると、手動による 様々な手順が不要になるため、管理者はデータベースをより効率的にバックアップおよびリカバリできるようになり ます。これらの機能をバックアップおよびリカバリ戦略に組み込むことをお薦めします。

#### 参照:

- [22ページのブロック・ストレージ・データベースの完全回復の順序](#page-21-0)
- [23ページのブロック・ストレージ・データベースに対するバックアップと復元の使用方法](#page-22-0)
- [30ページのブロック・ストレージ・データベースに対するトランザクション・ロギングと再実行の使用方法](#page-29-0)
- 手動によるバックアップと復元

手動操作によるバックアップと復元の戦略をすでにデザインし、トランザクション・ロギングと再実行の機能を必 要としないEssbaseカスタマは、引き続き、手動操作による戦略を利用できます。

<span id="page-21-0"></span>[38ページの手動によるバックアップと復元](#page-37-0)を参照してください。

#### **ブロック・ストレージ・データベースの完全回復の順序**

バックアップからデータベースを復元すると、復元されたデータベースの状態は、バックアップが実行されたときと まったく同じ状態になります。バックアップ後に発生したトランザクションは一切回復されません。トランザクション・ロ ギングでは、進行中のトランザクションがキャプチャされます。これらのトランザクションを再実行して、最新の状態に データベースを回復できます。

この2つの機能を使用する一般的な順序では、最初にトランザクション・ロギングを使用可能にして、次にデータベー スをバックアップします。バックアップされたデータベースを復元してから、バックアップ操作後に発生したロギングさ れたトランザクションを再実行できます。

アウトラインとデータを一緒にリセットするトランザクション(たとえば、ロードされているデータをすべてクリアして、ア ウトラインを空にリセットするトランザクション)は、ロギングと再実行ができます。ロギングと再実行ができるトランザ クションのリストについては、 [31ページの表5](#page-30-0)を参照してください。

アウトラインの変更はロギングされないので、再実行できません。ただし、アウトラインそのものはバックアップの一 部として保存できます。データベースをバックアップした後にアウトラインを変更した場合は、データベースを復元し てからロギングされたトランザクションを再実行するまでの間に、復元したデータベースに、更新したアウトラインを コピーする必要があります。アウトラインの非同期を回避するには、アウトラインを変更するたびに、データベースを バックアップすることをお薦めします。データベースをバックアップせずにデータベースのアウトラインを変更する場 合は、変更したアウトラインを手動でコピーする必要があります。これによって、トランザクションを再実行する前に、 更新したアウトラインを復元したデータベースにコピーできます。

[23ページの表1](#page-22-1)に、これらの機能を組み合せて使用する方法を示します。

| 期間             | (シーケンスID)トランザクションまたはイベント                                                                          |
|----------------|---------------------------------------------------------------------------------------------------|
| $T_0$          | トランザクション・ロギングを使用可能にする。                                                                            |
| $T_1$          | (1)データ・ロードを実行する。                                                                                  |
| Т <sub>2</sub> | (2) データベースを計算する。                                                                                  |
| $T_3$          | (3) データベースをバックアップする。                                                                              |
| $T_4$          | (4) 別のデータ・ロードを実行する。                                                                               |
| T <sub>5</sub> | (5) スプレッドシート内のセルを更新し、ロックと送信を実行して、デー<br>タベースを更新する。                                                 |
| $T_6$          | (6) データベースを計算する。                                                                                  |
| T <sub>7</sub> | システム障害により、データベースが破損する。                                                                            |
| $T_{\rm R}$    | T3で取ったデータベースのバックアップを復元する。                                                                         |
|                | 復元したデータベースには、シーケンスID 1と2のトランザクションの<br>結果は含まれているが、4、5、6は含まれていない。                                   |
| T <sub>q</sub> | シーケンスID 4、5および6のトランザクションを再実行する。                                                                   |
|                | これらのトランザクションは、バックアップがT3で実行されてからデー<br>タベースがT7で破損するまでの間に発生したもので、データベースが<br>T8で復元された時点では、回復されていなかった。 |
| $T_{10}$       | (7) 回復したデータベースをバックアップする。                                                                          |
| $T_{11}$       | データベース・アウトラインを変更する。                                                                               |
| $T_{12}$       | (8) データベースをバックアップするか、変更したアウトラインを手動で<br>保存する。                                                      |

<span id="page-22-1"></span>**表1 バックアップと復元およびトランザクション・ロギングと再実行を使用する順序の例**

#### <span id="page-22-0"></span>**ブロック・ストレージ・データベースに対するバックアップと復元の使用 方法**

バックアップと復元の機能は、ブロック・ストレージ・データベースに適用されます。

データベースをバックアップおよび復元するには、管理者役割が必要です。

データベースのバックアップ中、Essbaseは次のタスクを実行します:

- 1. データベースを読取り専用モードおよび排他ロック・モードに設定すると、アーカイブ・プロセス中はデータベー スの更新が行われなくなります。
- 2. [24ページの表2](#page-23-0)に示されているデータベース・ファイルのコピーをEssbaseサーバー・コンピュータ上にある アーカイブ・ファイルに書き込みます。

[25ページのデータベース・アーカイブ・ファイルの構成と指定を](#page-24-0)参照してください。

3. データベースが読取り書込みモードに戻ります。

[24ページの表2](#page-23-0)に、自動的にバックアップされるEssbaseデータベース・ファイルを示します。

#### <span id="page-23-0"></span>**表2 自動的にバックアップされるEssbaseデータベース・ファイル**

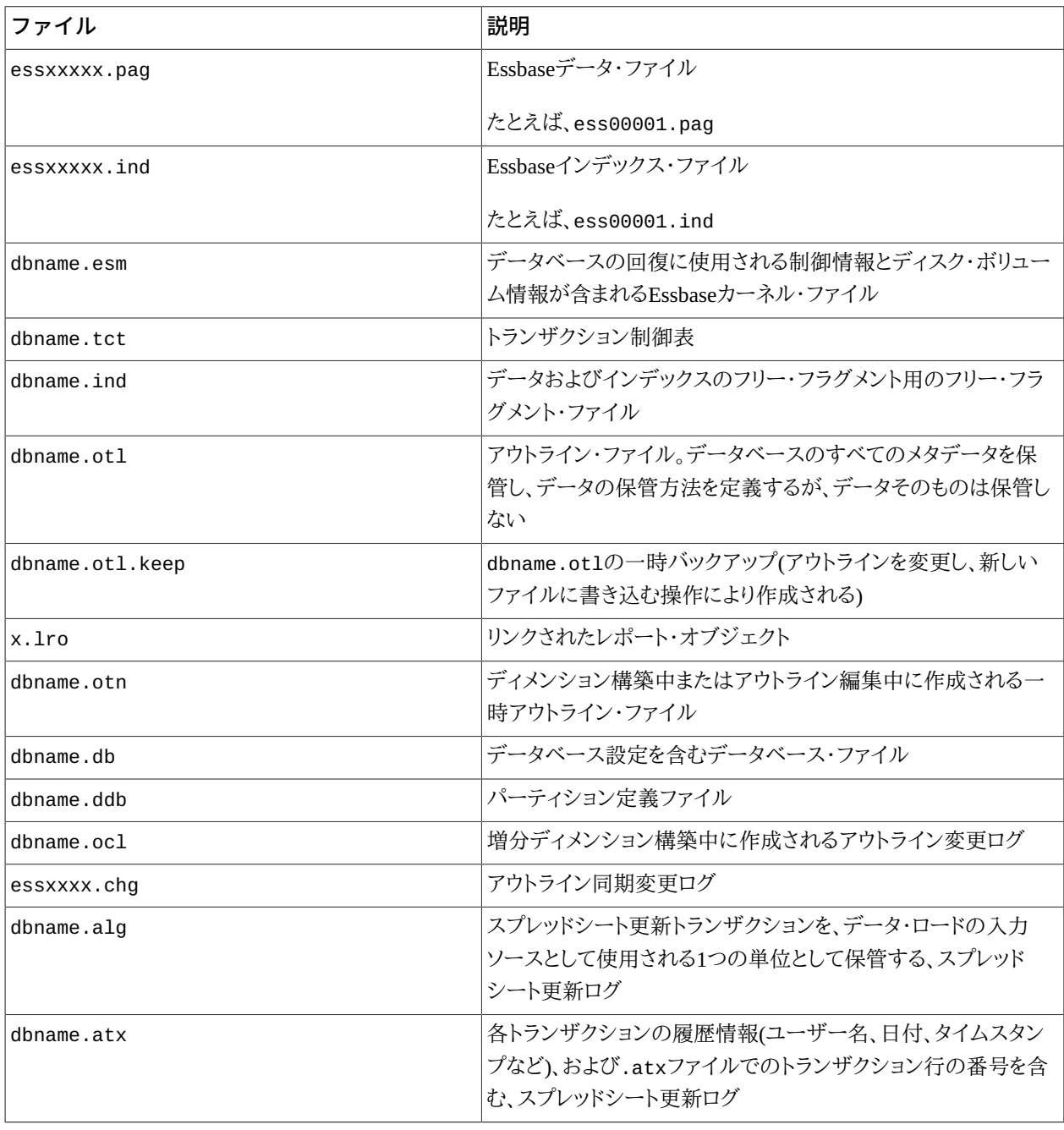

Essbaseがバックアップするファイルに加え、 [24ページの表3に](#page-23-1)示されているファイルについては、手動でバック アップする必要があります。これらのファイルは、データベース・バックアップの実行後(数日後など)、手動でバック アップする必要があります。また、ルール・ファイルやESSCMDまたはMaxLスクリプトを作成したり、変更したりした 場合は、それらもバックアップしておく必要があります。

[24ページの表3](#page-23-1)に、手動でバックアップする必要があるEssbaseデータベース・ファイルを示します。

#### <span id="page-23-1"></span>**表3 手動でバックアップする必要があるEssbaseファイル**

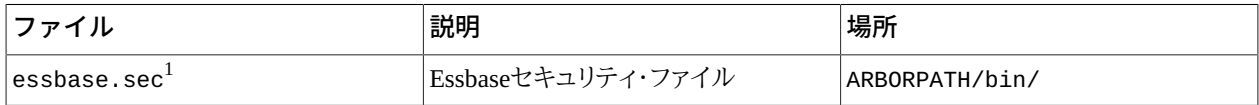

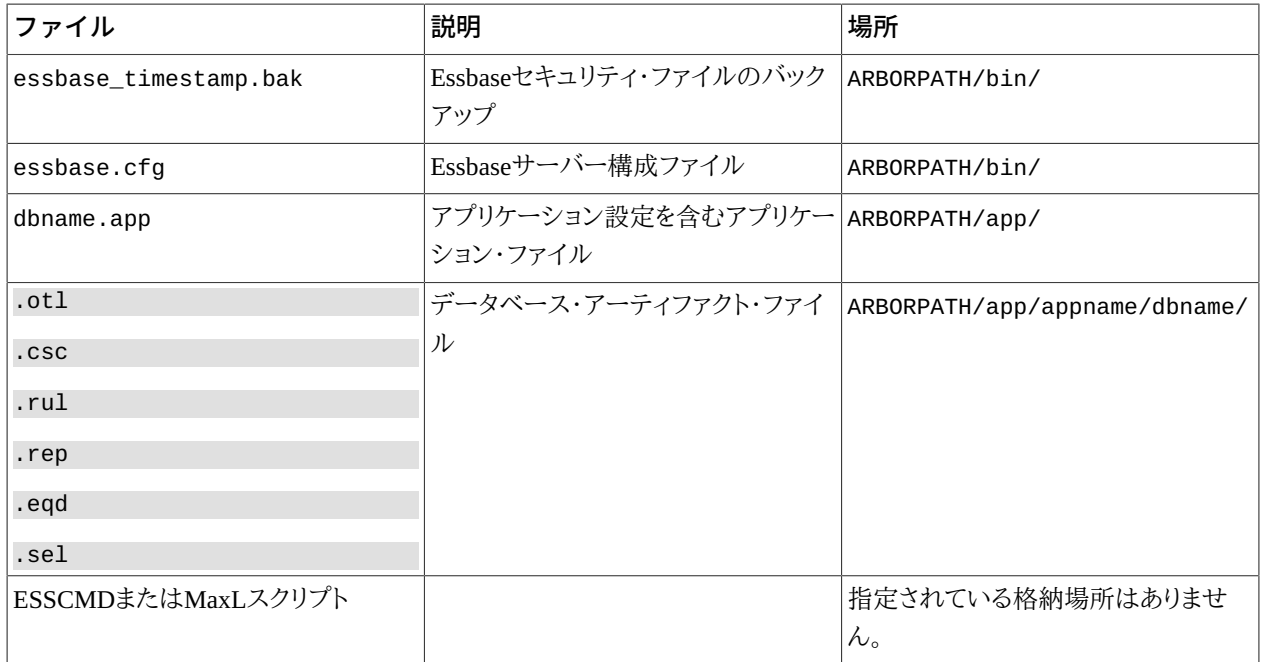

<span id="page-24-0"></span> $^1$ essbase.secをバックアップする前にエージェントをシャット・ダウンしてください。

#### **データベース・アーカイブ・ファイルの構成と指定**

データベースのバックアップ中、Essbaseは、データベース・ファイルをEssbaseサーバー・コンピュータ上のアーカイ ブ・ファイルにコピーします。アーカイブ・ファイルの名前と場所を指定する場合は、次のガイドラインに従います:

• Essbaseサーバー上のディレクトリへの完全パスと、アーカイブ・ファイル名を指定します。

アーカイブ・ファイル名のみが指定されている場合は、Essbaseはアーカイブ・ファイルをARBORPATH/appに書き 込みます。

- アーカイブ・ファイルはARBORPATHが置かれているディスク以外のディスク上に書き込むことをお薦めします。
- アーカイブ・ファイル名は.arc拡張子付きの名前にすることをお薦めします。
- アーカイブ・ファイルを複数のファイルに分割する場合を除き、アーカイブ・ファイルのサイズはバックアップする データベースのサイズに対応し、ディスク・スペースによってのみ制限を受けます。( [26ページのアーカイブ・](#page-25-0) [ファイルの複数のファイルへの分割](#page-25-0)を参照)。単一ファイル構成の場合、大きなファイルをサポートするファイル・ システムにアーカイブ・ファイルを保存することをお薦めします。

Windowsの場合は、ファイル・システムはNTFSとしてフォーマットされていることが必要です。UNIXの場合は、大 きなファイルのサポートを使用可能にするとともに、ULIMIT設定を使用してアーカイブ・ファイルのサイズを指定 します。ULIMITを特定のファイル・サイズに設定する場合は、データベースのサイズに基づいて、十分に大きな 値を指定してください。そうでない場合は、ULIMITを無制限に設定します。使用しているOSのドキュメントを参照 してください。

• アーカイブ・ファイルにデータベースをバックアップする場合は、**force**オプションを使用して、アーカイブ・ファイル を上書きします。そうでない場合は、バックアップは失敗します。

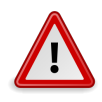

**注意**

**force**オプションを使用する前に、現在のアーカイブ・ファイルのコンテンツがもう必要ないことを確 認してください。

#### <span id="page-25-0"></span>**アーカイブ・ファイルの複数のファイルへの分割**

デフォルトでは、Essbaseは、1つの大きなアーカイブ・ファイルを作成します。使用している環境で大きなファイルを扱 えない場合、またはファイル転送ツールが大きなファイルの処理に対応していない場合、アーカイブ・ファイルを2GB 以下の複数のファイルに分割するようにEssbaseを構成できます。essbase.cfgファイルで、SPLITARCHIVEFILE構 成をTRUEに設定します。

Essbaseが作成した最初の(つまりメインの)アーカイブ・ファイルに、指定したファイル名が付きます(たとえ ばsamplebasic.arc)。メイン・アーカイブ・ファイルが2GBの制限に達すると、Essbaseは別のファイルを作成しま す。後続の各アーカイブ・ファイルの名前付けでは、Essbaseにより、メイン・アーカイブ・ファイル名に"\_n"が付けられ ます。nは整数で、1から始まり、増分されます。たとえば、Sample.Basicデータベースのバックアップでつのアーカイ ブ・ファイルが作成された場合、ファイル名は次のようになります:

#### samplebasic.arc

samplebasic\_1.arc

samplebasic\_2.arc

分割アーカイブ・ファイルはすべて、メイン・アーカイブ・ファイルの名前と場所を指定したときに、指定したディレクト リに作成されます。

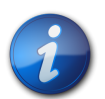

**注:**

アーカイブが複数のファイルに分割されているデータベースを復元する場合、バックアップ後、そ のデータベースに対してSPLITARCHIVEFILEをFALSEに設定していた場合でも、Essbaseは、複数 のアーカイブ・ファイルを検索します。また、Essbaseは、データベースのすべてのアーカイブ・ファイ ルが同じディレクトリにあることを前提とします。

#### **ブロック・ストレージ・データベースのバックアップ**

データベースをバックアップするには、管理者役割が必要です。

- ▶ データベースをバックアップするには、次のいずれかのツールを使用します:
- Oracle Essbase Administration Services

*『Oracle Essbase Administration Servicesオンライン・ヘルプ』*のブロック・ストレージ・データベースのバックアップ に関する項を参照してください。

管理サービス・コンソールでは、**「データベースのアーカイブ」**コマンドを使用します。

• MaxL

*『Oracle Essbaseテクニカル・リファレンス』*のデータベースの変更に関する項を参照してください。

MaxLでは、**alter database**文を**archive to file**文法で使用します。文の構文:

alter database appname.dbname [force] archive to file BACKUP-FILE;

たとえば、次の文では、Sample.BasicデータベースがEssbaseサーバー上の指定されたアーカイブ・ファイルにバッ クアップされます:

alter database Sample.Basic archive to file '/Oracle/samplebasic.arc';

samplebasic.arcファイルがEssbaseサーバー上に存在する場合は、**force**文法を使用して、ファイルのコンテン ツを上書きします。例:

alter database Sample.Basic force archive to file '/Oracle/samplebasic.arc';

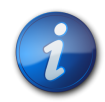

データベースのバックアップとは異なるタイミングで、 [24ページの表3に](#page-23-1)示されているファイル を手動でバックアップします。

#### <span id="page-26-1"></span>**アーカイブ・ファイル情報の取得**

**注:**

Essbaseは、アーカイブ・ファイルから、バックアップしたデータベースについて次の情報を取得できます:

- 概要情報:
	- アプリケーション名
	- データベース名
	- アーカイブ時間
- ディスク・ボリューム名
- ▶ アーカイブ・ファイル情報を取得するには、query archive\_file MaxL文を使用します。

#### 文の構文:

query archive\_file BACKUP-FILE [get overview] [list disk volume];

管理サービス・コンソールのMaxLスクリプト・エディタで、問合せの結果を表示できます。 [27ページの図1に](#page-26-0)、概 要情報を示します:

#### <span id="page-26-0"></span>**図1 アーカイブ・ファイルの概要情報**

**Application Database Backup Time** Thu Apr 03 10:54:21 2008 Sample Basic

[28ページの図2](#page-27-0)に、ディスク・ボリューム名を示します:

#### <span id="page-27-0"></span>**図2 ディスク・ボリュームのアーカイブ・ファイル・リスト**

Volume IC.

管理サービス・コンソールで**「データベースの復元」**コマンドを使用しても、ディスク・ボリューム情報を表示できま す。

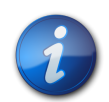

**注:**

Windowsでは、Essbaseは、ディスク・ボリュームとしてデフォルトのARBORPATHドライブを追加し ます(たとえばC:ドライブ)。これは、バックアップしたデータベースが、そのデータ・ボリューム上に データを保管しない場合でも同様です。 [29ページのディスク・ボリュームの操作](#page-28-0)を参照してく ださい。

#### **ブロック・ストレージ・データベースの復元**

データベースを復元するには、管理者役割が必要です。

データベースを復元する前に、クライアントからデータベースへのアクティブな接続を終了する必要があります。

データベースの復元時、Essbaseは、データベースを空にし、ロックします。アーカイブ・ファイルのコンテンツを抽出す る前に、Essbaseはファイルを検証します。次に、Essbaseはインデックス・ファイルとページ・ファイルを指定のディス ク・ボリュームにコピーし、dbname.esmをディスク・ボリューム情報で更新します。 [29ページのディスク・ボリュー](#page-28-0) [ムの操作](#page-28-0)を参照してください。

アーカイブ・ファイルを複数のファイルに分割するようにEssbaseを構成している場合は( [25ページのデー](#page-24-0) [タベース・アーカイブ・ファイルの構成と指定を](#page-24-0)参照)、復元するメイン・アーカイブ・ファイルのファイル名 (samplebasic.arcなど)のみ指定する必要があります。

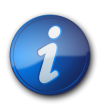

**注:**

アーカイブ・ファイルが複数のファイルに分割されているデータベースを復元する場合、バック アップ後、そのデータベースに対してSPLITARCHIVEFILEをFALSEに設定していた場合で も、Essbaseは、複数のアーカイブ・ファイルを探します。また、Essbaseは、データベースのすべての アーカイブ・ファイル(メインと分割)が、同じディレクトリ内にあることを前提とします。

Administration ServicesまたはMaxLを使用して、データベースを復元できます。

管理サービス・コンソールでは、**「データベースの復元」**コマンドを使用します。詳細は、*『Oracle Essbase Administration Servicesオンライン・ヘルプ』* のブロック・ストレージ・データベースの復元に関する項を参照してくだ さい。

MaxLでは、**alter database**文を**restore from file**文法で使用します。文の構文:

alter database appname.dbname [force] restore from file BACKUP-FILE [replace disk volume VOL];

通常、データベースは、バックアップの作成元のアプリケーションとデータベースに対して復元されます。このため、 復元するバックアップ・データベースとその関連アプリケーションのアーカイブ・ファイル内の名前も、それと同じ名 前になります。バックアップ・データベースとアプリケーションの名前が、データを復元する先のアプリケーションと データベースの名前と異なる場合は、force文法を使用する必要があります。文の構文:

alter database appname.dbname force restore from file BACKUP-FILE;

たとえば、Sample.BasicのバックアップをSample.Newに復元したり(データベース名が異なる)、MyCompany.Basicに 復元したり(アプリケーション名が異なる)、MyCompany.Newに復元したり(アプリケーション名とデータベース名の 両方が異なる)できます。

詳細は、このガイドの [27ページのアーカイブ・ファイル情報の取得、](#page-26-1)および*『Oracle Essbaseデータベース管理 者ガイド』*のデータベースの変更に関するトピックを参照してください。

#### **手動でバックアップされたファイルの復元**

バックアップされたデータベースを復元した後、通常は、手動でバックアップしたファイルを復元する必要はありませ ん( [24ページの表3を](#page-23-1)参照)。

次の場合は、手動でバックアップされたファイルを復元します:

- サーバーの中断によりセキュリティ・ファイルなどのファイルが破損した場合
- ロギングされたトランザクションの再実行時に問題が発生した場合(ルール・ファイルまたはスクリプトが失われる など)

#### <span id="page-28-0"></span>**ディスク・ボリュームの操作**

Essbaseを、あるディスク・ボリューム上にインストールし、インデックス・ファイル(essn.ind)とデータ・ファイル (essn.pag)を他の1つ以上のディスク・ボリュームに保管できます。ディスク・ボリューム情報は、dbname.esmファイ ルに保存され、データベースの復元時に、インデックス・ファイルとデータ・ファイルを正しいディスク・ボリュームにコ ピーするために使用されます。

データベースが使用するディスク・ボリュームを変更した場合でも、現在および以前使用されていたすべてのディス ク・ボリューム情報がデータベース・ファイルに残ります。ディスク・ボリューム情報をデータベース・アーカイブ・ファ イルから取得したり、管理サービス・コンソールまたはMaxLシェルでディスク・ボリューム情報を表示すると、Essbase は、そのデータベースに関連付けられているすべてのディスク・ボリューム情報を表示します。加えて、Essbaseはデ フォルトのARBORPATHドライブ(たとえば、Windowsでは、ARBORPATHがC:にあればC:ドライブ)をディスク・ボリュー ムとして表示します。 [27ページのアーカイブ・ファイル情報の取得を](#page-26-1)参照してください。

データベースを復元する際に、ディスク・ボリューム名を置き換えることができます。ただし、その際、バックアップした データベースとディスク・ボリューム数が同じで、ディスク・スペースも、同じかそれ以上である必要があります。

管理サービス・コンソールでは、「データベースの復元」ダイアログ・ボックスの**「詳細」**オプションを使用して、ディス ク・ボリューム名を置き換えることができます。

alter database MaxL文をreplace disk volume VOL文法で使用する場合は、VOL引数の有効値は、置き換 えるボリュームをカンマで区切ったリストです:

- 'VOL1' with 'VOL2'
- 'VOL3' with 'VOL4'
- 'VOL5' with 'VOL6'

たとえば、次の文は、samplebasic.arcアーカイブ・ファイルを使用してSample.Basicデータベースを復元し、指定 されたディスク・ボリュームを置き換えます:

alter database Sample.Basic restore from file '/Oracle/samplebasic.arc' replace disk volume 'C' with 'F', 'D' with 'G', 'E' with 'H';

#### **Unicodeアプリケーションと非Unicodeアプリケーションの操作**

Unicodeアプリケーションと非Unicodeアプリケーションを操作している場合、Essbaseでは、Unicodeアプリケーション からのバックアップ・データベースを非Unicodeアプリケーションに復元できません。

[30ページの表4](#page-29-1)に、Unicodeアプリケーションと非Unicodeアプリケーション間でバックアップ・データベースを復 元する場合のサポートされている組合せを示します。

#### <span id="page-29-1"></span>**表4 Unicodeアプリケーション・モードと非Unicodeアプリケーション・モードによるデータベースの バックアップと復元の組合せ**

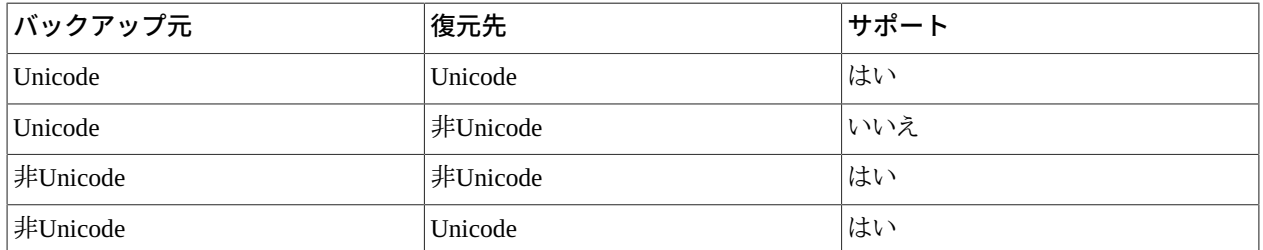

#### <span id="page-29-2"></span>**パーティション・データベースのバックアップと復元**

パーティション・データベースをバックアップおよび復元する場合は、次のガイドラインに従います:

- ソース・データベースとターゲット・データベースを同時にバックアップおよび復元します。
- バックアップしたアプリケーションまたはデータベースの名前と異なる名前のアプリケーションまたはデータベー スにデータベースを復元する場合は、パーティションを再定義する必要があります。*『Oracle Essbaseデータベー ス管理者ガイド』*を参照してください。

#### <span id="page-29-0"></span>**ブロック・ストレージ・データベースに対するトランザクション・ロギン グと再実行の使用方法**

ブロック・ストレージ・データベースを、復元されたデータベースより後の状態に回復するには、トランザクション・ロギ ングを使用可能にする必要があります。トランザクションを実行すると、Essbaseは、操作パラメータをログ・ストアに書 き込みます。バックアップされたデータベースを復元した後で、Essbase管理者役割を持つユーザーは、ロギングされ ているトランザクションのリストを表示し、これを再実行し、キャプチャされなかったデータを回復できます。

[31ページの表5](#page-30-0)に、トランザクション・ロギングが使用可能な場合にEssbaseがロギングするトランザクションをカ テゴリ別に示します:

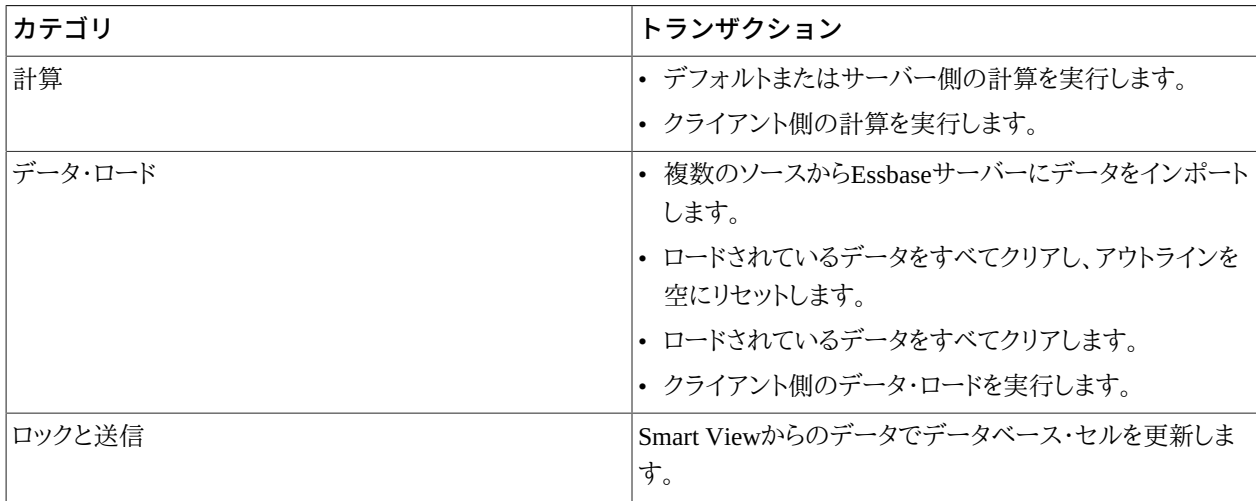

#### <span id="page-30-0"></span>**表5 ロギングされるカテゴリ別トランザクションのリスト**

各トランザクションのロギングされる操作パラメータは異なります。 [31ページの表6に](#page-30-1)、3つの代表的なトランザク ションでロギングされるパラメータを示します:

#### <span id="page-30-1"></span>**表6 特定のトランザクションのロギングされるパラメータの例**

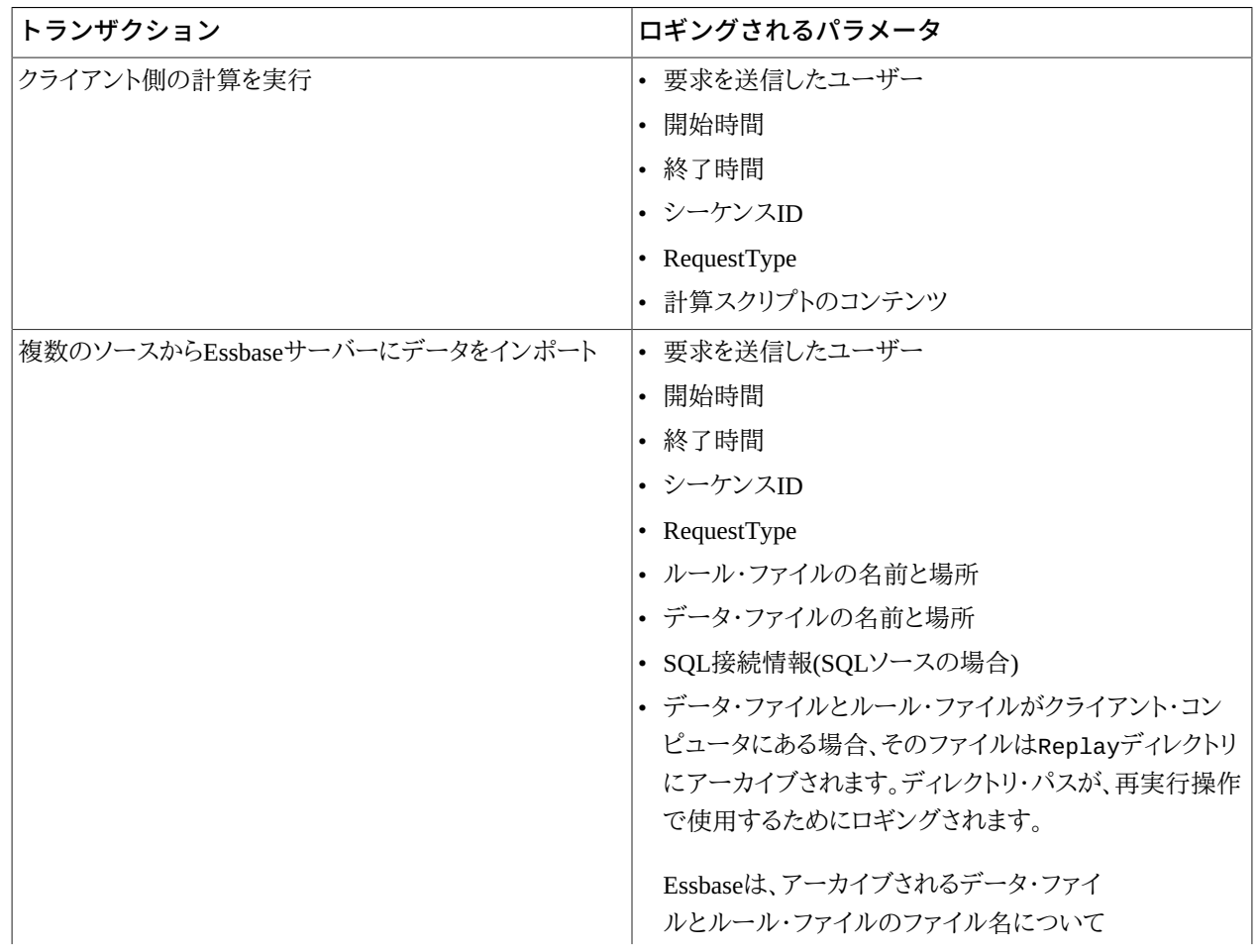

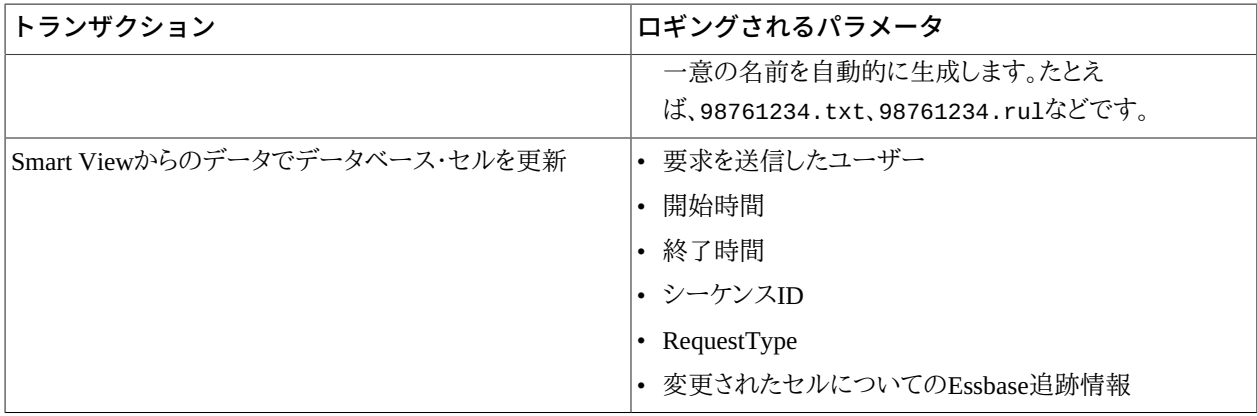

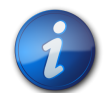

**注:**

Replayは予約語なので、ブロックまたは集約ストレージ・データベースの名前として使用できませ ん。以前にデータベースに「replay」という名前を付けていた場合、トランザクション・ロギングと再 実行の機能を使用可能にする前に、データベース名を変更しておく必要があります。

#### <span id="page-31-0"></span>**トランザクション・ロギングを使用可能にする**

トランザクション・ロギングは、サーバー、アプリケーション、またはデータベース・レベルで使用可能にできます。

トランザクション・ロギングを使用可能にするには、Essbaseがトランザクション・ログ・ストアを書き込む一元管理され た場所を指定する必要があります。この場所は、Essbaseサーバー上の既存のディレクトリである必要があります。

TRANSACTIONLOGLOCATION構成設定をessbase.cfgに追加します。文の構文:

TRANSACTIONLOGLOCATION [appname [dbname]] LOGLOCATION NATIVE ENABLE | DISABLE

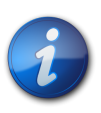

#### **注:**

NATIVE引数は予約フィールドなので、変更しないでください。ログの場所について は、ARBORPATHディレクトリまたはディスク・ボリュームが置かれているディスク以外の物理ディス クを使用することをお薦めします。

LOGLOCATION内に、Essbaseは、トランザクション・ロギングを使用可能にするアプリケーションとデータベースに対 応するサブディレクトリを次の構造で作成します:

#### LOGLOCATION/appname/dbname

たとえば、次の文により、Sampleアプリケーションに関連付けられているすべてのデータベースのトランザクション・ロ ギングが使用可能になります:

#### TRANSACTIONLOGLOCATION Sample /Oracle/trlog NATIVE ENABLE

Sample.Basicデータベースのトランザクションがロギングされる場合、ログ・ストアは次の場所に書き込まれます:

/Oracle/trlog/Sample/Basic

トランザクション・ロギングを使用可能にするデータベース数に応じて、一元管理するトランザクション・ログの場所 を複数用意することが必要になることもありますが、ログの場所は、最小限にすることをお薦めします。

また、複数のTRANSACTIONLOGLOCATION文を使用することによって、よりグローバルなレベルでトランザクショ ン・ロギングを使用可能にし、同時に、より詳細なレベルでロギングを使用不可にすることができます。こうしたオー バーライドを有効にするには、essbase.cfgファイルで、よりグローバルな使用可能文を、より詳細な使用不可文の 前に置く必要があります。

次に例を示します:

• 最初の文で、Essbaseサーバー上のアプリケーションと、それらの関連データベースすべてのトランザクション・ロ ギングを使用可能にし、2つ目の文で、特定のアプリケーション(Sample)に関連付けられているすべてのデータ ベースのトランザクション・ロギングを使用不可にしています:

TRANSACTIONLOGLOCATION /Oracle/trlog NATIVE ENABLE

TRANSACTIONLOGLOCATION Sample /Oracle/trlog NATIVE DISABLE

• 最初の文で、アプリケーション・レベル(Sample)でトランザクション・ロギングを使用可能し、2つ目の文で、そのア プリケーションにおける特定のデータベース(Basic)のトランザクション・ロギングを使用不可にしています:

TRANSACTIONLOGLOCATION Sample /Oracle/trlog NATIVE ENABLE

TRANSACTIONLOGLOCATION Sample Basic /Oracle/trlog NATIVE DISABLE

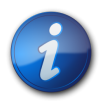

トランザクション・ロギングが使用可能になっているアプリケーションまたはデータベースをコピー したり、それらの名前を変更したりする場合、その前に、コピーまたは名前変更後のアプリケーショ ンまたはデータベースに対してトランザクション・ロギングを使用可能にし、ソースのアプリケーショ ンおよびデータベースに対して指定したものと同じLOGLOCATIONを指定する必要があります。

#### <span id="page-32-0"></span>**トランザクションの再実行の構成**

**注:**

ロギングされたトランザクションの再実行を可能にするために、Essbaseは、データ・ロードとルール・ファイルのアーカ イブ・コピーをARBORPATH/app/appname/dbname/Replayに作成します。

デフォルトでは、Essbaseは、クライアント・データ・ロード用のデータ・ロードとルール・ファイルのみアーカイブします。

アーカイブされるデータ型を変更するには、TRANSACTIONLOGDATALOADARCHIVE構成設定 をessbase.cfgファイルに追加します。文の構文:

TRANSACTIONLOGDATALOADARCHIVE [appname [dbname]] [OPTION]

#### 有効なOPTION引数値:

• CLIENT - (デフォルト)クライアント・データ・ロード用のデータ・ロードとルール・ファイルをアーカイブします。

• SERVER - サーバー上のデータ・ロードとルール・ファイルおよびSQLサーバーのデータ・ロードをアーカイブしま す。

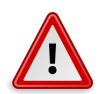

#### **注意**

サーバーのデータ・ロードは、サーバー上のReplayディレクトリにアーカイブされているデータ・ ロードとルール・ファイルを使用して再実行されます。これらのファイルの名前は変更しないでくだ さい。また、データベース・ロードとルール・ファイルのコンテンツが、再実行操作前に変更されて いた場合、再実行中、変更されたデータが使用されます。したがって、回復したデータベース内の データは元のデータと同じにはなりません。

- SERVER CLIENT サーバー・データとクライアント・データをアーカイブします。
- NONE データはアーカイブされません。

NONEを選択し、クライアント・データを使用する場合、Essbaseは、データ・ロードを再実行できません。トランザク ションを回復するには、残りのトランザクションを再実行する前に、手動でクライアント・データをロードする必要が あります。

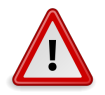

**注意**

サーバー・データまたはSQLデータを使用する場合で、データまたはルール・ファイル がReplayディレクトリにないとき(たとえば、SERVERオプションまたはSERVER\_CLIENTオプショ ンを使用していない場合)、Essbaseは、データ・ソース内のデータを使用して再実行します。つまり、 そのデータはロードされた元のデータと同じ場合と異なる場合があります。

たとえば、次の文では、Essbaseサーバー上のすべてのデータベースのサーバー・データとクライアント・データをアー カイブします:

TRANSACTIONLOGDATALOADARCHIVE SERVER\_CLIENT

#### **ロギングされたトランザクションの表示**

管理者は、ロギングされたトランザクションのリストと、各トランザクションに関連付けられている情報を表示できま す。次の時間以降にロギングされたトランザクションのリストを表示するように指定できます:

- 指定時間
- 前回の再実行要求が実行された時間、または最後にバックアップが復元された時間(後に発生した方)
- ▶ ロギングされたトランザクションを表示するには、次のツールを使用します:

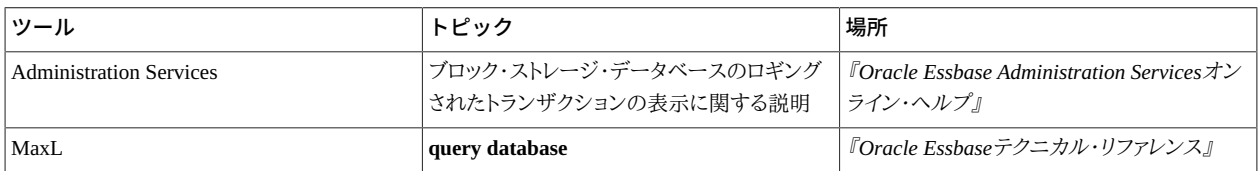

管理サービス・コンソールでは、**「トランザクションの表示」**コマンドを使用して、 [35ページの図3に](#page-34-0)示すような、ト ランザクションのリストを表示できます。次の属性でリストをソートできます:

- シーケンスID
- ユーザー名
- 開始時間
- 終了時間
- 要求タイプ

#### <span id="page-34-0"></span>**図3 ロギングされたトランザクションのリスト**

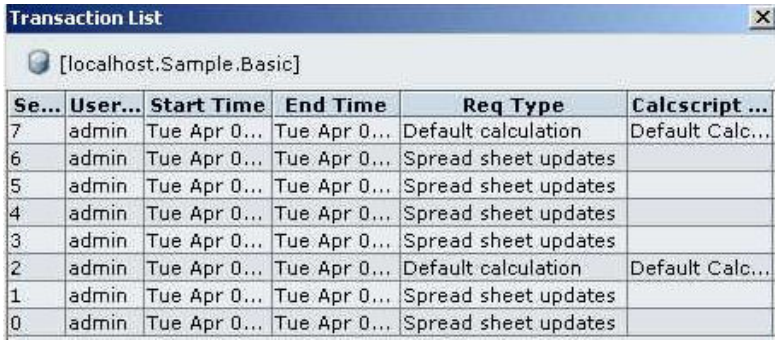

トランザクションのリストをソートできますが、トランザクションの再実行は、シーケンスIDと同じ順序で行う必要があ ります。

**query database** MaxL文を**list transactions**文法で使用することにより、リストの出力をMaxLシェル・ウィンドウに表 示する(デフォルト)か、指定したファイルに書き込むかを指定できます。文の構文:

query database appname.dbname list transactions [after TIME [[force] write to file FILE-NAME]]];

たとえば、次の文では、前回の再実行要求が実行された後、または最後にバックアップが復元された時間より後(後 で発生した方)にロギングされたSample.BasicデータベースのトランザクションがMaxLシェル・ウィンドウに表示され ます:

#### query database Sample.Basic list transactions;

ファイルへの出力は、ログ情報を他のツールで処理する場合に便利です。たとえば、ファイルのコンテンツをリレー ショナル・データベースにインポートし、ツールを使用して、情報を分析できます。

**write to file**文法を使用すると、リストの出力は、Essbaseサーバー・コンピュータ上のカンマ区切りファイルに書き込 まれます。Essbaseサーバー上の既存のディレクトリへの完全パスと、出力ファイル名を指定します。出力ファイル名 のみが指定されている場合は、EssbaseはファイルをARBORPATH/appに書き込みます。

既存の出力ファイルに書き込む場合は、**force**文法を使用して、ファイルを上書きします。

たとえば、次の文では、2009年11月20日の12:20:00以降にロギングされたSample.Basicデータベースのトランザク ションが、Sample.Basicデータベース・ディレクトリ内のCSVファイルに書き込まれます:

query database Sample.Basic list transactions after '11\_20\_2009:12:20:00' write to file EPM\_ORACLE\_HOME/products/Essbase/EssbaseServer/app/Sample/Basic/listoutput.csv';

#### **ロギングされたトランザクションの再実行のユーザー・セキュリティの構成**

ロギングされたトランザクションを再実行する際、デフォルトでは、Essbaseは、最初にトランザクションを実行 したユーザーのセキュリティ設定を使用します。そのユーザーが存在しなくなっていたり、そのユーザーのユー ザー名が変更されていた場合は、再実行操作は失敗します。明示的に行う場合、または元のユーザーの設 定を使用できない場合に、再実行操作を行う管理者のセキュリティ設定を使用するには、essbase.cfg内の REPLAYSECURITYOPTION n構成設定を使用します。nの値と指定されるセキュリティ設定は次のとおりです:

- 1 (デフォルト) トランザクションを最初に実行したユーザー
- 2 再実行操作を行う管理者
- 3 トランザクションを最初に実行したユーザー

そのユーザーが存在しないか、そのユーザーのユーザー名が変更されている場合は、再実行操作を行う管理者 のセキュリティ設定が使用されます。

#### **ロギングされたトランザクションの再実行**

管理者のみがトランザクションを再実行できます。次の条件に基づいて、ロギングされたトランザクションを再実行 できます:

- 指定された時間の後にロギングされたトランザクション
- 前回の再実行要求が実行された後、または最後にバックアップが復元された時間より後(後に発生した方)にロギ ングされたトランザクション
- シーケンスIDの範囲に基づいて選択されるトランザクション

ロギングされる各トランザクションには、トランザクションが実行された順序を示すシーケンスIDが割り当てられま す。再実行後に復元されたデータの整合性を確保するために、Essbaseは、トランザクションが実行された順序でトラ ンザクションを再実行します。たとえば、計算の前にデータ・ロードが行われていた場合、データ・ロードの前に計算を 再実行すると、正しい結果が生成されません。したがって、このような場合はデータ・ロード・トランザクションを再実 行してから計算トランザクションを再実行する必要があります。

シーケンスIDの順序は、複数の再実行コマンドをまたいで追跡されます。あるトランザクションが再実行されると、そ れ以降は、それより大きいシーケンスIDのトランザクションしか再実行できません。たとえば、シーケンスIDが1、2、3 のトランザクションを再実行した後は、シーケンスIDが4以上のトランザクションのみ再実行できます。

復元操作の後で実行およびロギングされたトランザクションは、シーケンスIDを使用して再実行しないかぎり、再実 行されません。データベースを復元した後、バックアップ後から復元前までにロギングされた、データベースを完全に 回復するのに必要なトランザクションを再実行することをお薦めします。これで、新しいトランザクションを実行でき るようになります。

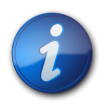

**注:**

そのトランザクション結果がデータベースの回復に必要ないと確信できるトランザクションについ ては再実行を省略できます。たとえば、まったく同じデータを2回ロードしている場合、そのデータ・ ロードは1回再実行するだけで済みます。

▶ ロギングされたトランザクションを再実行するには、次のツールを使用します:

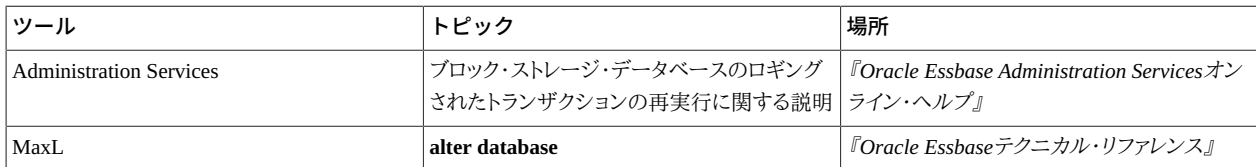

再実行機能は、管理サービス・コンソールを使用した場合でもMaxLを使用した場合でも同じです。

再実行するトランザクションを選択するには、シーケンスIDの範囲をカンマ区切り文字列で入力します。範囲は、1つ 以上のトランザクションで構成されます:

- トランザクションが1つの場合: n to n。たとえば、1 to 1
- トランザクションが複数の場合: x to y。たとえば、20 to 100

管理サービス・コンソールでは、**「トランザクションの再実行」**コマンドを使用します。

MaxLでは、**alter database**文を**replay transactions**文法で使用します。構文:

alter database appname.dbname replay transactions [after TIME] [using sequence id range COMMA-SEPARATED RANGE];

たとえば、次の文では、Sample.Basicデータベース内のシーケンスID 1から10、および20から100のトランザクション が再実行されます:

alter database Sample.Basic replay transactions using sequence\_id\_range 1 to 10,20 to 100;

#### **トランザクション・ログ・ストアとアーカイブされている再実行データ・ファイルの除 去**

定期的に、トランザクション・ログ・ストアと、Replayディレクトリ内のファイルを除去して、Essbaseサーバー上の使用 可能なディスク・スペースを増やす必要があります。

**トランザクション・ログ・ストア:** 1つのデータベースのトランザクション・ログ・ストアはまとめて除去することをお薦め します。ログ・ストアは、TRANSACTIONLOGLOCATION構成設定で指定したログの場所の下にあるサブディレ クトリにあります。たとえば、Sample.Basicデータベースのログの場所が/Oracle/trlogである場合は、/Oracle/ trlog/Sample/Basicのコンテンツを削除します

[32ページのトランザクション・ロギングを使用可能にする](#page-31-0)を参照してください。

Replay**ディレクトリ:** トランザクションを再実行した後、再実行したトランザクションに関連付けられているデー タ・ファイルとルール・ファイルを、ARBORPATH/app/appname/dbname/Replayディレクトリから除去できます ( [33ページのトランザクションの再実行の構成を](#page-32-0)参照)。Replayディレクトリ内のすべてのファイルを削除する か、次のガイドラインに従って、除去するファイルを選択できます:

- 古いファイルから順にデータ・ファイルとルール・ファイルを除去します。
- 一番新しいアーカイブ・ファイルより後のタイムスタンプのデータ・ファイルとルール・ファイルは除去しないでくだ さい。

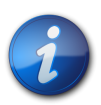

**注:**

トランザクション・ロギングと再実行に関連付けられているファイルは、データベースのバックアッ プを何度か行った後に削除することをお薦めします。

#### **パーティション・データベースを使用したトランザクション・ロギングと再実行**

パーティション・データベースからトランザクションのロギングと再実行を行う場合は、次のガイドラインに従います:

- パーティション・コマンド(たとえば、同期化コマンド)はロギングされないので、再実行できません。データベースを 回復するときは、ロギングされているトランザクションを再実行してから、同じパーティションの変更を古いものか ら順に手動で行う必要があります。
- パーティション・データベースを使用していたり、計算スクリプトで@XREF関数を使用している場合は、ソース・ データベースとターゲット・データベース間で、古いものから順に、ロギングされているトランザクションを正しく選 択して、再実行する必要があります。

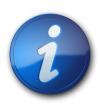

ソース・データベースとターゲット・データベースを同時にバックアップおよび復元しま す。 [30ページのパーティション・データベースのバックアップと復元を](#page-29-2)参照してください。

#### <span id="page-37-0"></span>**手動によるバックアップと復元**

**注:**

手動操作によるバックアップとリカバリの戦略をすでに設計している場合は、引き続きそれを使用できます。ただし、 バックアップと復元( [23ページのブロック・ストレージ・データベースに対するバックアップと復元の使用方法](#page-22-0)を 参照)と、トランザクション・ロギングと再実行( [30ページのブロック・ストレージ・データベースに対するトランザク](#page-29-0) [ション・ロギングと再実行の使用方法](#page-29-0)を参照)を、できるだけ既存のバックアップとリカバリの戦略に組み込むことを お薦めします。

手動によるブロック・ストレージ・データベースのバックアップと復元については 次のトピックを参照してください

- [38ページのデータベース・ファイルのバックアップと復元](#page-37-1)
- [40ページの実行中のファイルのバックアップ](#page-39-0)
- <span id="page-37-1"></span>• [41ページのデータのバックアップおよび復元](#page-40-0)

#### **データベース・ファイルのバックアップと復元**

[39ページの表7](#page-38-0)に示されているサーバー、アプリケーションおよびデータベースの各ファイルは定期的にバック アップしてください。通常、ファイルのバックアップは、Essbaseアプリケーションとデータベース、およびエージェント がシャット・ダウンされてから実行する必要があります。

<span id="page-38-0"></span>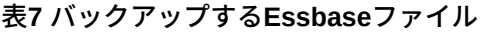

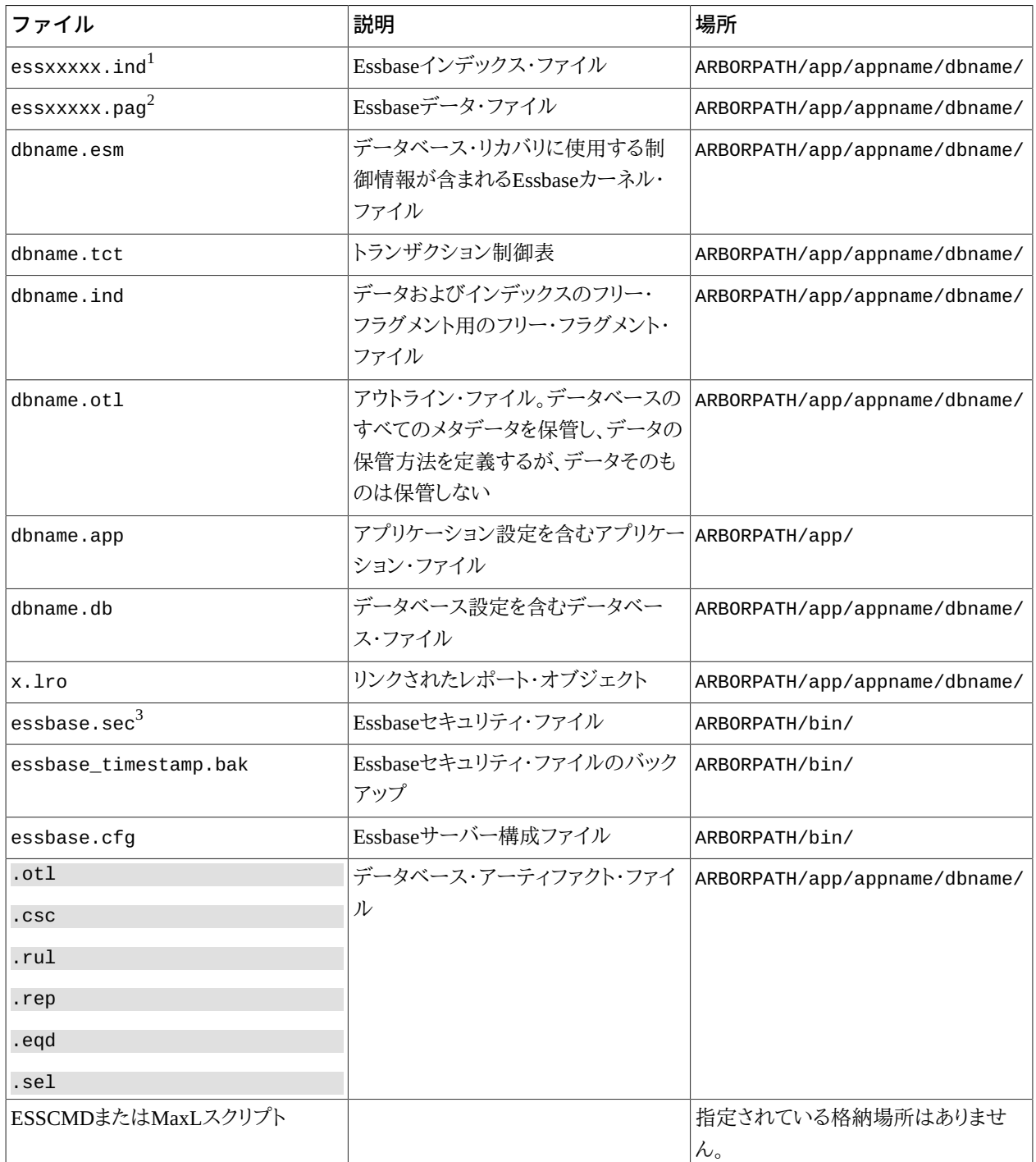

1データベースには複数の.indファイルが含まれている場合があるので、データベースに関連する.indファイルをすべてバックアップします。 <sup>2</sup>データベースには複数の.pagファイルが含まれている場合があるので、データベースに関連する.pagファイルをすべてバックアップします。  $^3$ essbase.secをバックアップする前にエージェントをシャット・ダウンしてください。

ファイル・システムのバックアップを実行する場合は、任意のファイル・システムのバックアップ・ソフトウェアを使用 します。特定のディレクトリまたはファイル、あるいはEssbaseディレクトリ構造全体をバックアップできます。すべての ディスク・ボリューム上のデータをバックアップします。

データベースを復元するには、アプリケーションが停止していることを確認し、ディスク上のファイルを、対応するバッ クアップ・ファイルで置き換えます。

#### <span id="page-39-0"></span>**実行中のファイルのバックアップ**

バックアップ中に、Essbaseデータベースを実行する必要がある場合は、次の手順に従います:

- 1. [40ページのデータベースの読取り専用モードへの設定](#page-39-1)
- 2. [40ページのファイル・バックアップの実行](#page-39-2)
- 3. [41ページのデータベースの読取り書込みモードへの復帰](#page-40-1)
- <span id="page-39-1"></span>4. [41ページのファイル・バックアップの復元](#page-40-2)

#### **データベースの読取り専用モードへの設定**

データベースを読取り専用(アーカイブ)モードに設定すると、バックアップ中はデータベースの更新は行われなくな ります。

▶ データベースを読取り専用モードに設定するには、次のツールを使用します:

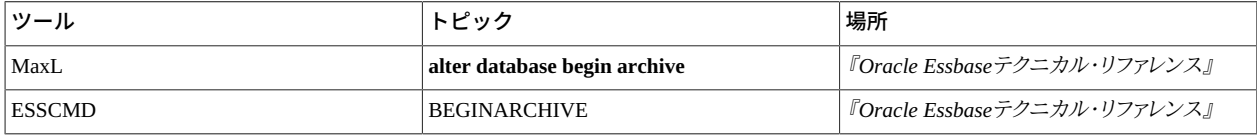

バックアップ実行後、データベースを読取り書込みモードに戻します。

BEGINARCHIVEコマンドにより、次のタスクが実行されます:

- 変更されたすべてのデータがディスクにコミットされます。
- データベースが読取り専用モードに切り替えられます。
- データベース・ファイルが共有の読取り専用モードで再度開きます。
- ARBORPATH/app/appname/dbnameディレクトリに、バックアップするファイルのリストが含まれるファイル(デフォ ルト名はarchive.lst)が作成されます。

バックアップ・プロセス中にデータを変更しようとすると、データが読取り専用モードであることを示すエラー・メッ セージが表示されます。

begin archiveは、バックアップを実行しません。バックアップ中にデータベースを保護するだけです。BEGINARCHIVE ESSCMDコマンドまたはalter database begin archive MaxL文を取り消したときにcan't cancelメッセージ が表示された場合、アイテムをドライブに書き込んでいる最終段階である可能性があります。ここで、操作の取消し はできません。

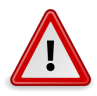

**注意**

BEGINARCHIVEを使用しないでデータをバックアップする場合は、データベースが破損しないよう に、バックアップ中、すべてのEssbaseアプリケーションが閉じられ、ユーザー全員がログオフしてい ることを確認してください。

#### <span id="page-39-2"></span>**ファイル・バックアップの実行**

バックアップを実行する前に、データベースを読取り専用モードに設定します。

データをバックアップするには、サードパーティのバックアップ・ユーティリティを使用して、archive.lst内お よび [39ページの表7「バックアップするEssbaseファイル」,内](#page-38-0)にあげられているファイルをバックアップする か、Essbaseディレクトリ構造全体をバックアップします。

#### <span id="page-40-1"></span>**データベースの読取り書込みモードへの復帰**

バックアップ実行後、データベースを読取り書込みモードに戻します。

▶ データベースを読取り書込みモードに戻すには、次のツールを使用します:

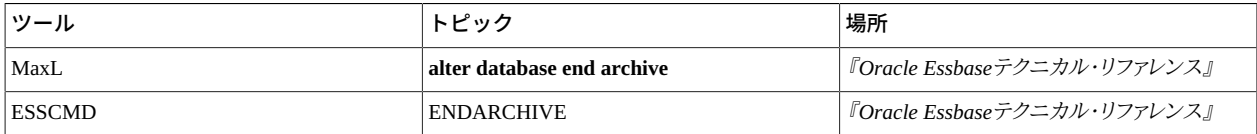

アーカイブ終了ユーティリティによって、次のタスクが実行されます:

- データベースが読取り書込みモードに戻ります。
- 排他的な読取り書込みモードでデータベース・ファイルが再度開きます。

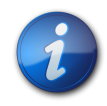

#### **注:**

データベースをシャット・ダウンして再起動する場合でも、アーカイブ終了ユーティリティを使用し て、データベースを読取り書込みモードに戻す必要があります。アーカイブ終了ユーティリティは、 データベースを再起動しません。

#### <span id="page-40-2"></span>**ファイル・バックアップの復元**

データベースを復元するには、ディスク上にあるファイルを、バックアップの対応するファイルで置き換えます。

エクスポート・ファイルから復元している場合を除き、アプリケーションを停止する必要があります。この場合、アプリ ケーションがクライアントの接続を拒否していることを確認します。

#### <span id="page-40-0"></span>**データのバックアップおよび復元**

データのエクスポートでは、データが、指定したファイルにコピーされます。

データをテキスト・ファイルにエクスポートした場合、データは圧縮されません。テキスト・エクスポート・ファイルには データのみが含まれます。制御情報、アウトライン、セキュリティ情報は含まれません。

次のタスクを実行する場合は、データのエクスポートを検討してください:

- プラットフォーム間でデータを転送する場合
- データの一部(たとえば、レベル-0ブロック)のみバックアップする場合
- エクスポート・ファイルを、バイナリ・フォーマットではなくテキスト・フォーマットで作成する場合

データのエクスポートの長所:

• テキスト・エクスポート・ファイルを使用して、ソース・データベースから別のプラットフォームのデータベースに データをロードできます。データベースを列フォーマットでエクスポートすることにより、エクスポート・ファイルを操 作し、ルール・ファイルとともに使用して、データをリロードしたり、別のデータベースにロードしたりできます。

データベース・アウトラインにエクスポート・ファイル内のすべてのメンバーが含まれていない場合、エクスポート・ ファイルのデータベースへのロードは失敗します。

エクスポート・ファイルを作成してからリロードするまでの間にアウトラインが変更されている場合(かつ、エクス ポート・ファイル内のすべてのメンバーが新しいアウトラインに含まれている場合)、同じアウトラインの場合よりも、 ロード時間が大幅に延びる可能性があります。

- すべてのブロックについて、対応するページ・ファイルとインデックス・ファイルが一致しているかどうかが確認さ れます。つまり、データの整合性が確認されます。
- データをエクスポートし、データベースからすべてのデータをクリアし、テキスト・ファイルをリロードすると、断片化 を軽減できます。

データのエクスポートの短所:

- エクスポート実行時に動的計算が実行されないかぎり、エクスポートに含まれるのは、保管されたデータと、すで に計算済の動的計算および保管メンバーのデータのみです。
- データベースのエクスポート中、ユーザーはデータベースへの書込みができなくなります。エクスポートの開始 後、読取り操作は実行できます。大きなデータベースをエクスポートする場合は非常に時間がかかり、その間、 ユーザーはデータの読取りしかできません。

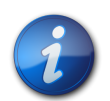

レポートまたは計算スクリプトを作成することによって、データのサブセットをエクスポートできま す。計算スクリプトを使用した場合、データをテキスト・ファイルまたはバイナリ・ファイル、あるいは リレーショナル・データベースに直接エクスポートできます。*『Oracle Essbaseデータベース管理者 ガイド』*を参照してください。

#### **データのエクスポート**

どのデータのエクスポート方法の場合でも必要な基本情報は同じです:

• エクスポート・データ・ファイルの名前

**注:**

- エクスポートするデータの量
	- すべてのデータ
	- レベル-0のブロックのみ(レベル-0の疎メンバーの組合せのみが保持されるブロック。これらのブロックには、上 位レベルの密ディメンション・メンバーのデータが含まれます)
	- 入力ブロックのデータのみ(以前のデータ・ロードまたはスプレッドシートの「ロックして送信」によって入力され たデータを含むブロック)
- 列型と非列型のどちらのフォーマットでデータをエクスポートするか

列型フォーマットでは、各行にすべてのディメンションのメンバー名が表示されます。名前は、行ごとに繰り返され ます。

列型フォーマットでは、エクスポート・データが構造化されるので、エクスポート・データを、Essbaseツール以外の アプリケーション、たとえばリレーショナル・データベースなどで処理しやすくなります。非列型フォーマットの場 合、データ・ブロックを識別する疎メンバーは、ブロックにつき1回のみ含まれます。非列型フォーマットのエクス ポート・ファイルは列型フォーマットのエクスポート・ファイルより小さいため、ファイルのリロードが高速になりま す。

▶ データをエクスポートするには、次のツールを使用します:

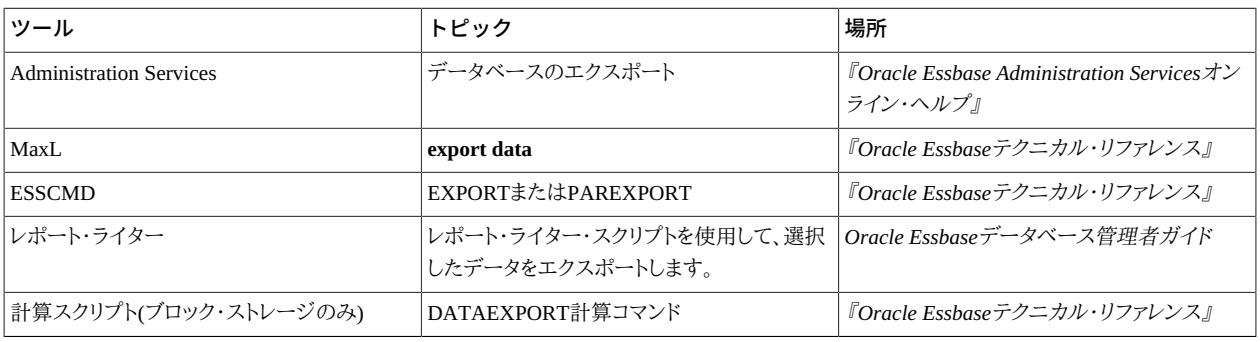

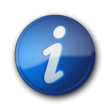

#### **注:**

エクスポートのパフォーマンスを向上するには、指定した複数のファイルに対して並列にデータを エクスポートします。

#### **2GBを超えるファイルのエクスポート**

ファイル・システムによっては、2GBを超えるテキスト・ファイルをサポートしない場合があります。どのOS上において もEssbaseにより、エクスポート・ファイルが2GBを超えると判断される場合、必要に応じて、2つ以上のエクスポート・ ファイルが作成されます。メイン・ファイルには、リクエストしたファイル名が使用されます。追加ファイル名には、アン ダースコアと連続した数字が付きます。たとえば、指定したファイル名がexpJan.txtであり、エクスポート・データが 4GBを超える場合、EssbaseはexpJan.txt、expJan\_1.txtおよびexpJan\_2.txtという名前の3つのファイルを作 成します。エクスポート・データ・ファイルのリロードはどの順序でもかまいません。

#### **データのバックアップの復元**

エクスポートしたデータをリロードすると、これらのデータは入力データとしてマークされます。レベル-0ブロックまた は入力ブロックからエクスポートしたデータをリロードする場合は、リロード後にデータベースを再計算する必要があ ります。Essbaseがデータベースを再計算する場合、すべてのデータ・ブロックが再計算されます。

データベース内のすべてのデータをエクスポートして、リロードする場合、Essbaseは、データベース内のすべてのブ ロックを入力ブロックとしてマークします。その結果、データベースに非入力ブロックが存在しないため、データはクリ アできません。

エクスポートしたデータをリロードすると、Essbaseは、データ・ブロックをダーティとしてもマークします。エクスポート 前にデータベースに対して計算を実行していた場合は、次の計算時に時間を短縮するため、ブロックのステータス をクリーンに設定します。エクスポート前にデータベースに対して計算を実行していない場合は、ブロックのステータ スをクリーンに設定する必要はありません。

▶ エクスポート・データをリロードするには、次のツールを使用します:

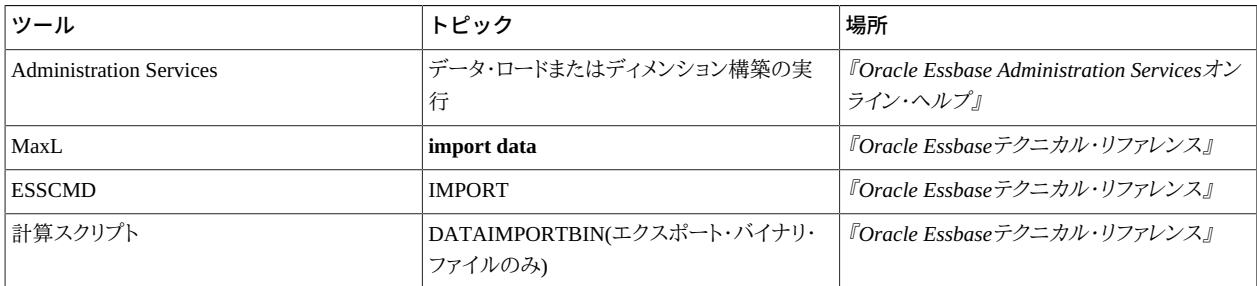

▶ すべてのデータをエクスポートしてリロードした後に、データベース内のブロック・ステータスをクリーンにするに は、次の計算スクリプトを実行します:

Set ClearUpdateStatus Only;

Calc All;

#### **LROリンクの保守**

LRO (リンク・レポート・オブジェクト)は、バックアップしたデータベースから復元できません。したがって、エクスポー トして、インポートする必要があります。

データベースのバックアップ手順の一部として、LROをエクスポートします。

**► LROリンクをエクスポートするには、次のツールを使用します:** 

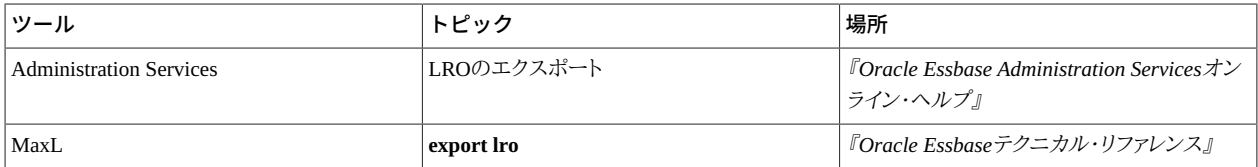

データベース復元手順の一部として、エクスポートされたLROをインポートします。

▶ LROリンクをインポートするには、次のツールを使用します:

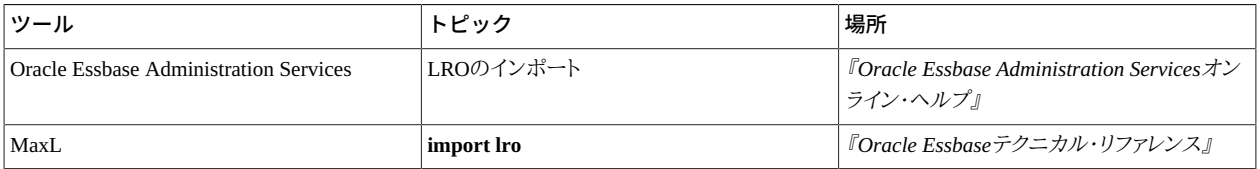

#### **破損したデータベース・ファイルの解決**

データベース・ファイルが破損している場合、データベースはEssbaseサーバー上で開始されません。

- ▶ 破損データベースを復元するには:
- 1. 次のファイルを削除します:
	- essxxxxx.pag
	- dbname.esm
	- essxxxxx.ind
	- dbname.tct
	- dbname.ind
- 2. データベースを再起動します。
- <span id="page-44-0"></span>3. 破損前に作成したデータまたはエクスポート・ファイルをリロードします。

#### **環境変数値の保持**

<span id="page-44-1"></span>ARBORPATH環境変数とESSLANG環境変数の値を控えておきます。

## **集約ストレージ・アプリケーションのバックアップと復元**

[45ページの表8](#page-44-2)に示されているファイル構造は、集約ストレージ・アプリケーション特有のファイル構造です。

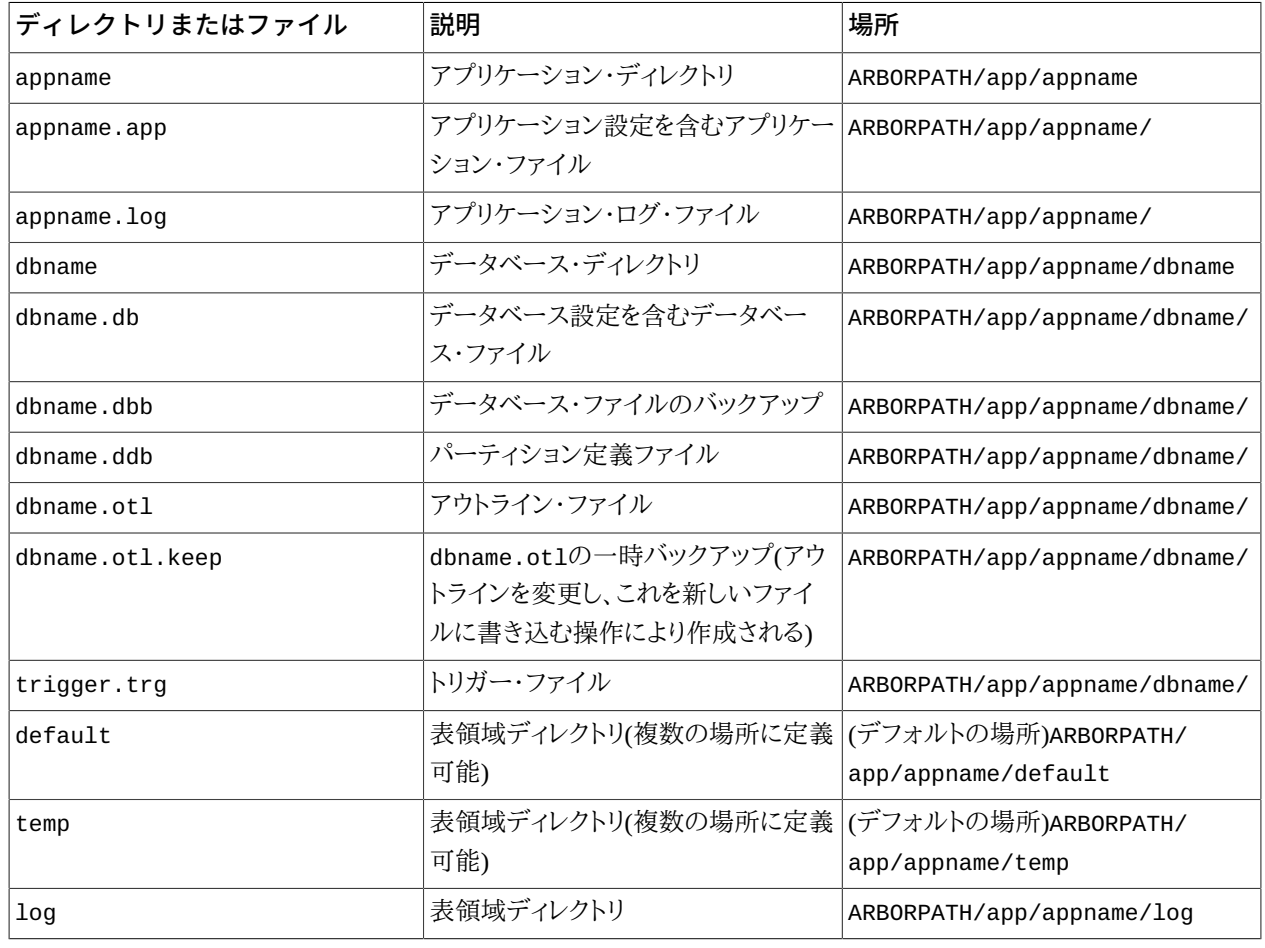

#### <span id="page-44-2"></span>**表8 集約ストレージ・アプリケーション・ファイル**

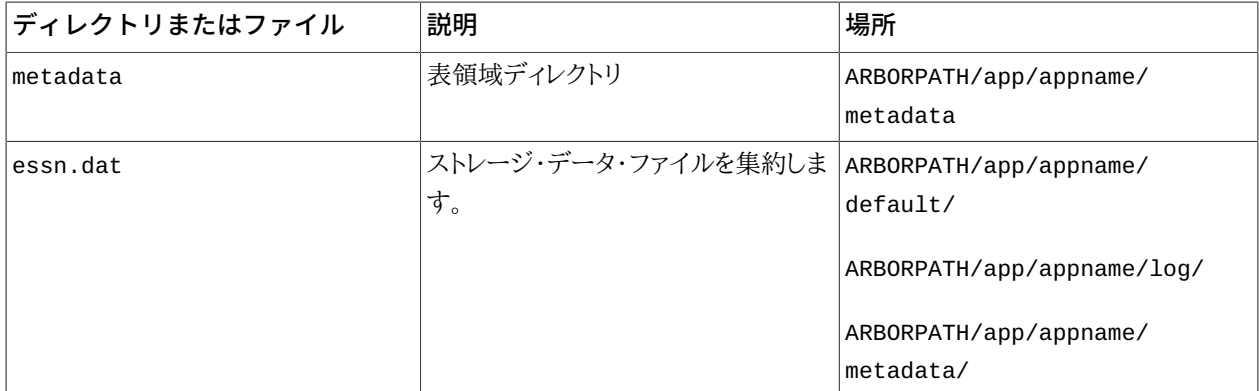

- ▶ 集約ストレージ・データベースをバックアップするには:
- 1. アプリケーションを停止します。
- <span id="page-45-0"></span>2. ファイル・システムを使用して、tempディレクトリを除くアプリケーション・ディレクトリ(ARBORPATH/ app/appname)のコンテンツをコピーします。

## **パーティション定義のエクスポートとインポート**

この項は、ブロック・ストレージ・データベースと集約ストレージ・データベースに適用されます。

パーティション・データベースに対してデータベース・マネージャの権限を持っている場合は、パーティション定義を エクスポートすることによって、このバックアップ・コピーを作成できます。パーティション定義は.xmlファイルとして、 ファイル・システムまたはネットワークに最初に保存する必要があります。.xml拡張子の付いたパーティション定義 ファイルのみインポートできます。

パーティション定義をエクスポートおよびインポートする手順については、*『Oracle Essbase Administration Services オンライン・ヘルプ』*のパーティション定義のエクスポートとインポートに関する項を参照してください。

## <span id="page-45-1"></span>**Essbase Studio**

- ► Essbase Studioコンポーネントをバックアップして、前の状態に復元するには:
- 1. Oracle Essbase Studioサーバーを停止します。
- 2. Oracle Essbase Studioメタデータ・リポジトリの完全バックアップを実行します。
- <span id="page-45-2"></span>3. インストール済ソフトウェアとすべてのプロパティ・ファイル(server.properties、essbase.propertiesお よびeas.properties)の現在のコピーを保持します。

## **Provider Services**

次のファイルとフォルダをバックアップします:

- EPM\_ORACLE\_HOME/products/Essbase/aps/bin/datasources.xmlファイル 様々なプロバイダのすべて のデータ・ソース接続情報が含まれます。
- EPM\_ORACLE\_HOME/products/Essbase/aps/dataフォルダ Oracle Hyperion Provider Servicesによって一元 管理されているすべてのスマート・スライス定義が含まれています。

サブ・フォルダを含むフォルダ全体をバックアップします。

• EPM\_ORACLE\_INSTANCE/products/Essbase/aps/bin/Essbase.properties

[11ページの第2章「共通バックアップ・タスク」](#page-10-0)を参照してください。

バックアップされたファイルとフォルダは、元の場所に戻すことによって復元できます。

# <span id="page-48-0"></span>**5**

## Financial Performance Managementアプリケーション

#### **この項の内容:**

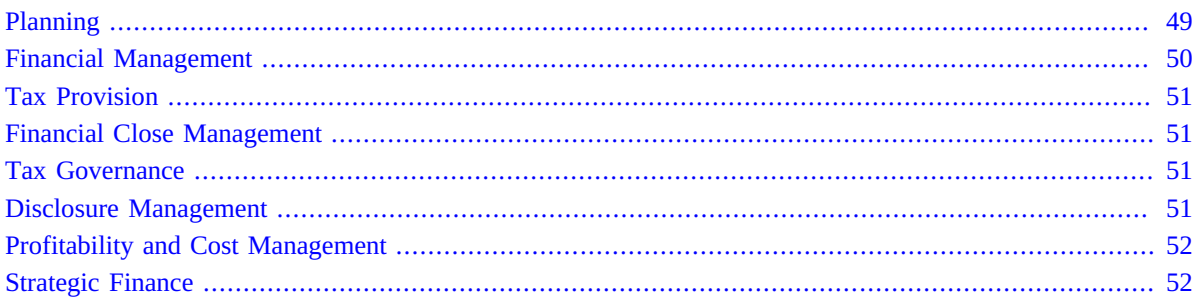

## <span id="page-48-1"></span>**Planning**

- ▶ 障害からのPlanningの回復を使用可能にするには:
- 1. [11ページの第2章「共通バックアップ・タスク」](#page-10-0)を参照して、関連コンポーネントをバックアップします。

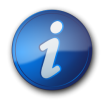

#### **注:**

Planningシステム・データベースおよび個々のアプリケーション・データベースのすべてを必ずバッ クアップします。

アプリケーションおよび関連アプリケーション・データベースのバックアップには次のアイテムが含まれている 必要があります:

- Essbaseに含まれるアプリケーション
- PlanningおよびOracle Hyperion Financial Reporting用のリレーショナル・データベース
- 必要なPlanningコンポーネント

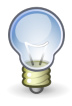

**ヒント:**

Windowsレジストリ全体をバックアップするのではなく、Planningの、HKLM/Software/Oracle\* nodesキーとHKLM/System/CurrentControlSet/Services/Oracle\*キーのみをバックアッ プできます。

- 2. アプリケーションのEssbaseアウトライン・ファイルをバックアップします。
- 3. Essbaseデータの完全エクスポートをバックアップします。 [21ページのEssbase](#page-20-1)を参照してください。
- 4. Essbaseに関連付けられている計算スクリプトと代替変数をバックアップします。
- 5. Planning共有ライブラリが含まれるファイル・システム・フォルダをバックアップします:
	- 32ビット: EPM\_ORACLE\_HOME/products/Planning/lib
	- 64ビット: EPM\_ORACLE\_HOME/products/Planning/lib64
- 6. UNIX: Planningに関連付けられている起動ファイルなど、カスタム・スクリプトをバックアップします。
- 7. EPM\_ORACLE HOME/common/planning/11.1.2.0/lib内の共通コンポーネントをバックアップします。
- 8. EPM\_ORACLE\_HOME/products/Planningディレクトリのバックアップに次のファイルが含まれていることを確 認し、含まれていない場合は手動でこれらをバックアップします:
	- log4J.properties
	- essbase.properties
- ▶ 障害後に回復するには:
- 1. すべての製品と関連サービスを停止します。*『Oracle Enterprise Performance Management Systemインストー ルおよび構成ガイド』*を参照してください。
- 2. バックアップされたファイルとディレクトリを元の場所に配置します。
- 3. Oracle Hyperion Planningデータベースを復元します。
- 4. すべてのサーバーとサービスを再起動します。

<span id="page-49-0"></span>[21ページの第4章「Essbaseコンポーネント」も](#page-20-0)参照してください。

## **Financial Management**

すべてのアプリケーション・サーバーとWebサーバー上で次の手順を使用して、Financial Managementをバックアッ プします。

- Financial Managementの回復を使用可能にするには:
- 1. 1サイクルに1回、完全データベース・バックアップを実行します:
	- a. Financial Management WebサービスおよびFinancial Management Javaサービスを停止します。
		- Oracle Hyperion Financial Management Javaサーバー (epmsystem1)
		- Oracle Hyperion HFMサーバー Java Webアプリケーション(epmsystem1)
	- b. 関連プロセスxfmdatasource.exeを停止します。
- 2. Shared Servicesレジストリをバックアップします。
- 3. カスタマイズされたスタイル・シートをバックアップします。

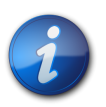

**注:**

Oracle Hyperion Shared Servicesもバックアップする必要があります。また、関連コンテンツのため にReporting and Analysisをバックアップすることが必要になる場合があります。

- ▶ アプリケーション・サーバーまたはWebサーバーの障害から回復するには:
- 1. 障害が発生したアプリケーション・サーバーまたはWebサーバー上でFinancial Managementを再インストールし て構成します。
- 2. 新しく構成したサーバー上でFinancial Managementのすべてのプロセスおよびサービスを停止します。
- 3. バックアップされたファイルを元の場所に復元します。
- 4. サービスを再起動します。
- ▶ データベース・サーバーの障害から回復するには:
- 1. すべてのアプリケーション・サーバーとWebサーバー上でOracle Hyperion Financial Managementのすべてのプ ロセスおよびサービスを停止します。
- 2. 前回の完全バックアップからデータベースを復元し、必要に応じてトランザクション・ログを適用します。
- 3. データベースを再起動します。
- <span id="page-50-0"></span>4. アプリケーション・サーバーとWebサーバーを再起動します。

## **Tax Provision**

Oracle Hyperion Tax Provisionのリカバリを有効にするには、 [50ページのFinancial Management](#page-49-0)で説明する手 順に従います。

## <span id="page-50-1"></span>**Financial Close Management**

Oracle Hyperion Financial Close Managementデータのリカバリを有効にするには、データベースとSOAサーバー をバックアップします。ホット・バックアップまたはコールド・バックアップを実行できます。 [7ページのデータベース](#page-6-3) [のバックアップ・タイプ](#page-6-3)およびRDBMSのドキュメントを参照してください。SOAサーバーをバックアップする手順 は、[『Oracle Fusion Middleware管理者ガイド』の](http://download.oracle.com/docs/cd/E14571_01/core.1111/e10105/part6.htm#CACHCHFG)次の章を参照してください:

- 第15章「バックアップとリカバリの概要」
- 第16章「環境のバックアップ」
- 第17章「環境のリカバリ」

テスト環境を作成するために、本番環境のクローンを作成する方法の詳細は、My Oracle Supportのナレッジ記事 1903665.1([https://support.oracle.com/rs?type=doc&id=1903665.1\)](https://support.oracle.com/rs?type=doc&id=1903665.1)で、単一ノード環境用の手順を参照してくださ い。

## <span id="page-50-2"></span>**Tax Governance**

Oracle Hyperion Tax Governanceのリカバリを有効にするには、 [51ページのFinancial Close Management](#page-50-1)で説明 する手順に従います。

## <span id="page-50-3"></span>**Disclosure Management**

Disclosure Managementマッピング・データのリカバリを有効にするには、(タクソノミおよびドキュメントを含む)ファイ ル・システムと(XBRLマッピングおよびDisclosure Managementデータを含む)リレーショナル・データベースの両方 をバックアップします。Disclosure Managementサーバー・ファイル・システムのタクソノミもバックアップする必要が あります。タクソノミ・ファイルは、EPM\_ORACLE\_HOME/products/DisclosureManagement/DiscManInstance/ xbrlfiles内にあります。

さらに、次の名前で始まるすべての表をバックアップします。

- ANNOT\_\*
- DISCMAN\_\*
- REPOSITORY \*
- Oracle Smart View for Officeを使用している場合は、レポートおよびXBRLマッピングに使用するMicrosoft Officeドキュメントをバックアップします。
- Disclosure ManagementがFinancial Reportingと統合されている場合は、レポートおよびその他のFinancial Reportingアーティファクトもバックアップします。

Oracle Hyperion Disclosure Managementをバックアップから復元するには、バックアップされた分類を元の場所に復 元する必要があります。マッピングしたレポートは、元のファイル・システムの場所にあるこれらの分類を参照してい るためです。

## <span id="page-51-0"></span>**Profitability and Cost Management**

- ▶ 障害からのProfitability and Cost Managementの回復を使用可能にするには:
- 1. [11ページの第2章「共通バックアップ・タスク」](#page-10-0)を参照して、関連コンポーネントをバックアップします。

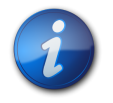

**注:**

Profitability and Cost ManagementをFinancial ReportingまたはOracle Hyperion Web Analysisとと もに使用している場合は、それらの製品もバックアップする必要があります。

2. Oracle Hyperion Profitability and Cost Managementのインポート・ステージング領域と運用データ・ストアを バックアップします。

リレーショナル・データベースのバックアップ・ツールを使用します。スクリプトやスケジューラ・スクリプトなどを 使用します。

3. Oracle Essbaseアプリケーション、データベース、計算スクリプトおよびデータ・フィルタをバックアップします。

[21ページの第4章「Essbaseコンポーネント」お](#page-20-0)よび*『Oracle Essbaseデータベース管理者ガイド』*を参照してくだ さい。

<span id="page-51-1"></span>障害から回復するには、バックアップされたコンポーネントを元の場所に復元し、データベースを復元します。

## **Strategic Finance**

- ▶ 障害からのStrategic Financeの回復を使用可能にするには:
- [11ページの第2章「共通バックアップ・タスク」](#page-10-0)を参照して、関連コンポーネントをバックアップします。
- オプションのRDBMS接続情報を記録します。
- アプリケーション・データ・フォルダ(デフォルトではEPM\_ORACLE\_HOME/products/hsf/hsfdata)をバックアッ プします。
- .coaファイルなどのカスタム・ファイル、currdata.dat、consdata.datおよびconvert.idxを別の場所または ストレージ・デバイスにコピーします。
- カスタム・テンプレートを使用している場合は、.coa、.idx、.dat、.txt、.xml、.drs、.alt、.alcのファイルな ど、サーバー・プログラム・ディレクトリのコンテンツをバックアップします。
- Strategic FinanceサーバーでWindowsレジストリ設定をバックアップします。 [14ページのWindowsレジストリ設定](#page-13-1) [のバックアップ](#page-13-1)を参照してください。

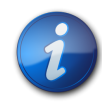

アプリケーション・データ・フォルダをバックアップしているときにStrategic Financeでファイルが開 いたままになっていた場合に備えて、標準的なバックアップ製品で、開いているファイルをバック アップするオプションを使用することをお薦めします。開いているファイルがバックアップされない 場合、正確なバックアップ・イメージの一貫性を確保できないことがあります。

▶ 障害からStrategic Financeを回復するには:

**注:**

- 1. Oracle Hyperion Strategic Finance Serverを再インストールします。
- 2. バックアップ・ファイルを新しいインストール・ディレクトリにコピーします。
- 3. バックアップしたその他のコンポーネントを復元します。
- 4. Oracle Hyperion Strategic FinanceからRDBMSへのデータ・エクスポート用の接続を再確立します。
- 5. Oracle Hyperion Strategic Finance Serverを再起動します。

## Reporting and Analysis

# <span id="page-54-0"></span>**6**

#### **この項の内容:**

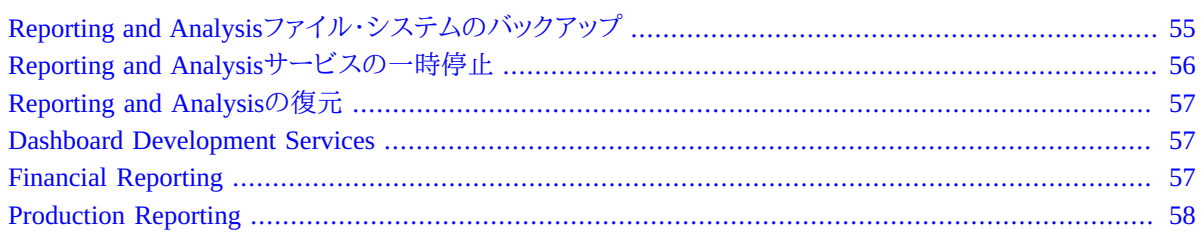

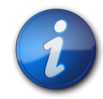

#### **注:**

通常、Reporting and Analysisコンポーネントは、EPM Workspaceとともにバックアップする必要が あります。 [17ページのEPM WorkspaceとShared Services](#page-16-1)を参照してください。

## <span id="page-54-1"></span>**Reporting and Analysisファイル・システムのバック アップ**

- ▶ ファイル・システムをバックアップするには:
- 1. Reporting and Analysisをインストールした後、次のディレクトリをバックアップします:
	- EPM\_ORACLE\_HOME/products/biplus
	- EPM\_ORACLE\_INSTANCE/config/ReportingAnalysis
	- EPM\_ORACLE\_INSTANCE/ReportingAnalysis
	- EPM\_ORACLE\_INSTANCE/bin/ReportingAnalysis
	- EPM\_ORACLE\_INSTANCE/products/biplus
	- インストールおよび構成中にデフォルトを受け入れなかった場合は、Reporting and Analysisファイルに指定 したすべてのディレクトリ。
- 2. 次のアイテムに対して、毎日完全バックアップを行うか毎日増分バックアップを行います:
	- (Windowsのみ)EPM\_ORACLE\_HOME/products/biplus/DDS内のテンプレート、スタイル、パレットおよびコ ンポーネント
	- ダッシュボードやスクリプトなどのカスタム開発リソース
	- カスタム・コンポーネント、スクリプト、およびバージョン管理データ
	- EPM\_ORACLE\_INSTANCE/diagnostics/logs/ReportingAnalysis
- EPM Workspaceモジュールについては、EPM\_ORACLE\_HOME/common/raframeworkrt/11.1.2.0/ wsearch内のOracle Hyperion Enterprise Performance Management Workspace検索インデックス・ファイル
- EPM\_ORACLE\_HOME/common/raframeworkrt/11.1.2.0/wsearch
- リポジトリ・マネージャの場所

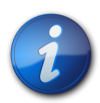

#### **注:**

この場所(デフォルトではEPM\_ORACLE\_INSTANCE/ReportingAnalysis/data/RM1) は、Reporting and Analysis構成中に設定されます。

3. C:/Windows/Fonts (Windows)またはEPM\_ORACLE\_HOME/products/biplus/fonts (UNIX)内の ANDALEフォント(ANDALE\*.ttf)をバックアップします。

UNIX環境では、このフォルダにANDALE\*.ttfファイルだけでなくfonts.dirファイルも含まれるため、フォル ダ全部をバックアップすることをお薦めします。

## <span id="page-55-0"></span>**Reporting and Analysisサービスの一時停止**

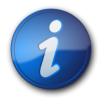

**注:**

次の情報は、Oracle Hyperion Shared Servicesレジストリ内にあるサービスに関するものです。

バックアップを実行する前にサービスをシャットダウンするのではなく、メンテナンス・モードにすることでサー ビスを一時停止できます。このプロセスには、Oracle Hyperion Reporting and Analysisリポジトリ・スキーマ内 のv8\_service\_mode表に、v8\_service\_mode.name="MAINTENANCE"とv8\_service\_mode.value = 1の値を 設定する行を挿入する最初のSQL文の実行が含まれます。

v8\_service\_mode.start\_delay= minutesのデフォルト値を増やすことで、開始時間を遅延します。たとえ ば、setv8\_service\_mode.value=1およびv8\_service\_mode.start\_delay=30とした場合、30分後に、サービ スは要求を拒否します。

サービスの一時停止中は、次のような状態になります:

- ユーザーは、Oracle Hyperion Reporting and Analysis Frameworkサービスによって実行されるアクション(リポジト リ・コンテンツの参照、リポジトリ・アイテムの操作、ジョブの実行など)を実行できません。
- Reporting and Analysis Frameworkサービス・データベースへの読取り/書込み要求は処理されません。
- データベースを更新することになるOracle Hyperion Reporting and Analysis Frameworkサービスのバックグラウ ンド・アクティビティ(リポジトリのガベージ・コレクションなど)は保留されます。
- イベント・サービス・アクティビティは保留されます。

サービス・ログ・メッセージが、サービスがメンテナンス・モードであることを示します。メンテナンス・モードがオフに なったら、またメッセージが記録されます。

バックアップ後にメンテナンス・モードをオフにするには、v8\_service\_mode.value設定を0に変更します。

## <span id="page-56-0"></span>**Reporting and Analysisの復元**

- ▶ Reporting and Analysisを復元するには:
- 1. バックアップしたコンポーネントを復元します。
- 2. ANDALE\*.TTFフォントを、Windowsの場合は(C:/Windows/Fonts) に、UNIXの場合はEPM\_ORACLE\_HOME/ products/biplus/fontsに復元します。
- <span id="page-56-1"></span>3. データベースをリカバリします。これには、関連するすべてのサービスを停止し、バックアップに使用したパスを 使用してデータベースを復元し、サービスを再起動します。

## **Dashboard Development Services**

- ▶ 障害からのDashboard Development Servicesの回復を使用可能にするには、次のコンポーネントをバックアップ します:
- Dashboard Development Servicesダッシュボードによって使用されるデータベース
- EPM\_ORACLE\_HOME/products/biplus/DDS内のテンプレート、スタイル、パレットおよびコンポーネント
- ダッシュボード、スクリプト、バージョン管理データなどのカスタム開発リソース

[11ページの第2章「共通バックアップ・タスク」](#page-10-0)を参照してください。

- ▶ 障害から回復するには:
- 1. バックアップされたすべてのコンポーネントを元の場所に配置します。
- 2. Oracle Hyperion Dashboard Development Services ActiveXコンポーネントのWindowsレジストリ・エントリを バックアップおよび復元していない場合、次のコマンドを実行することによってそれらを登録します:
	- regsvr32 EPM\_ORACLE\_HOME/products/biplus/bin/QIQZip.dll
	- regsvr32 EPM\_ORACLE\_HOME/products/biplus/bin/DDSUtil.dll
	- regsvr32 EPM\_ORACLE\_HOME/products/biplus/bin/DDSFW.dll
	- regsvr32 EPM\_ORACLE\_HOME/products/biplus/bin/DDSHelper.dll
	- regsvr32 EPM\_ORACLE\_HOME/products/biplus/bin/DDSListBar.ocx
	- regsvr32 EPM\_ORACLE\_HOME/products/biplus/bin/Srcvw3.dll
	- regsvr32 EPM\_ORACLE\_HOME/products/biplus/bin/MBSplit.ocx
	- regsvr32 EPM\_ORACLE\_HOME/products/biplus/bin/UniBox10.ocx
	- regsvr32 EPM\_ORACLE\_HOME/products/biplus/bin/UniBoxVB12.ocx
	- regsvr32 EPM\_ORACLE\_HOME/products/biplus/bin/UniBox210.ocx
	- EPM\_ORACLE\_HOME/products/biplus/bin/DDSDebugProxy.exe
	- EPM\_ORACLE\_HOME/products/biplus/bin/DDSDebugSrv.exe

## <span id="page-56-2"></span>**Financial Reporting**

Financial Reportingの回復を使用可能にするには、 [11ページの第2章「共通バックアップ・タスク」を](#page-10-0)参照して、関連 コンポーネントをバックアップします。

Oracle Hyperion Financial Reportingを復元するには、バックアップしたすべてのコンポーネントを元の位置に配置し ます。

## <span id="page-57-0"></span>**Production Reporting**

- **> Production Reportingの回復を使用可能にするには:**
- 1. 次のMicrosoft Windowsディレクトリをバックアップします:
	- %windir%/sqr.ini
	- %windir%/sqr64.ini
	- %windir%/libsti.ini
- 2. EPM\_ORACLE\_HOME/products/biplus内の次のディレクトリをバックアップします:
	- bin/SQR/...
	- common/SQR/...

障害後にOracle Hyperion SQR Production Reportingを回復するには、バックアップしたコンポーネントを元の場所 に配置し、データベースを復元します。

# データ管理

<span id="page-58-0"></span>**7**

**この項の内容:**

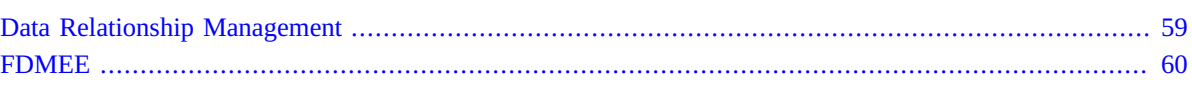

## <span id="page-58-1"></span>**Data Relationship Management**

Data Relationship Managementは、ユーザーが作成するアプリケーションごとに個別のデータベースとスキーマを使 用します。

- ▶ 障害からのData Relationship Managementの回復を使用可能にするには:
- 1. [11ページの第2章「共通バックアップ・タスク」](#page-10-0)を参照して、関連コンポーネントとアプリケーション・データベー スをバックアップします。
- 2. EPM\_ORACLE\_HOME/products/DataRelationshipManagement/server/configにある次のファイルをス トレージ・デバイスに定期的にバックアップします:
	- drm-config.xml そのマシンでホストされているすべてのData Relationship Managementアプリケーション の接続情報
	- drm-helper.bin そのマシンでホストされている各Data Relationship Managementアプリケーションの データベース認証情報。

このファイルは、ファイルが作成されたマシンでのみ使用できます。Data Relationship Managementコンソー ルを使用すれば、各アプリケーションのデータベース接続用パスワードを再入力して構成を保存することに より、drm-helper.binを再生成できます。drm-helper.binの再生成は、Data Relationship Managementコ ンソールでのみ可能です。

- 3. カスタマイズされたロギングを構成した場合、drm-log4net.xmlのバックアップをMIDDLEWARE\_HOME/ EPMSystem11R1/products/DataRelationshipManagement/server/configに作成してください。
- 4. Web.Configを編集する場合は常にEPM\_ORACLE\_HOME/products/DataRelationshipManagement/ client/drm-client-application/Web.Configをバックアップします。
- 5. 自動プロセスの実行に使用されるData Relationship Managementバッチ・クライアントのスクリプトをバックアッ プします。これらのファイルの場所は、バッチ・クライアント・プログラムを実行するコンピュータによって異なりま す。
- 6. Oracle Data Relationship Management移行ユーティリティによって(アーカイブのために)作成されたXMLファイ ルをバックアップします。これらのファイルの場所は、移行ユーティリティを実行するコンピュータによって異なり ます。
- ▶ 障害後に回復するには:
- 1. コピーされたデータベースおよび構成ファイルを元の場所に復元します。
- 2. データベースのパスワードを構成ファイルに再入力します。

## <span id="page-59-0"></span>**FDMEE**

クラッシュ後にOracle Hyperion Financial Data Quality Management, Enterprise Editionのリカバリを有効にするに は、マッピング表およびデータ・ステージング表を格納するデータベース・スキーマを定期的にバックアップします。

障害後に回復するには、ディレクトリを元の場所に復元し、データベース・ベンダーのドキュメントを参照して、データ ベースを復元します。